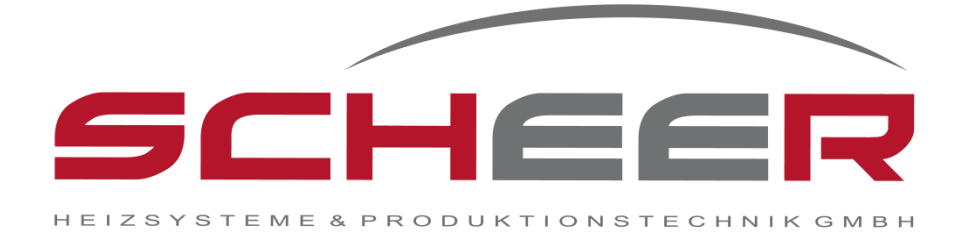

# **Betriebs- und Bedienungsanleitung**

SCHEER SH-Teleüberwachung

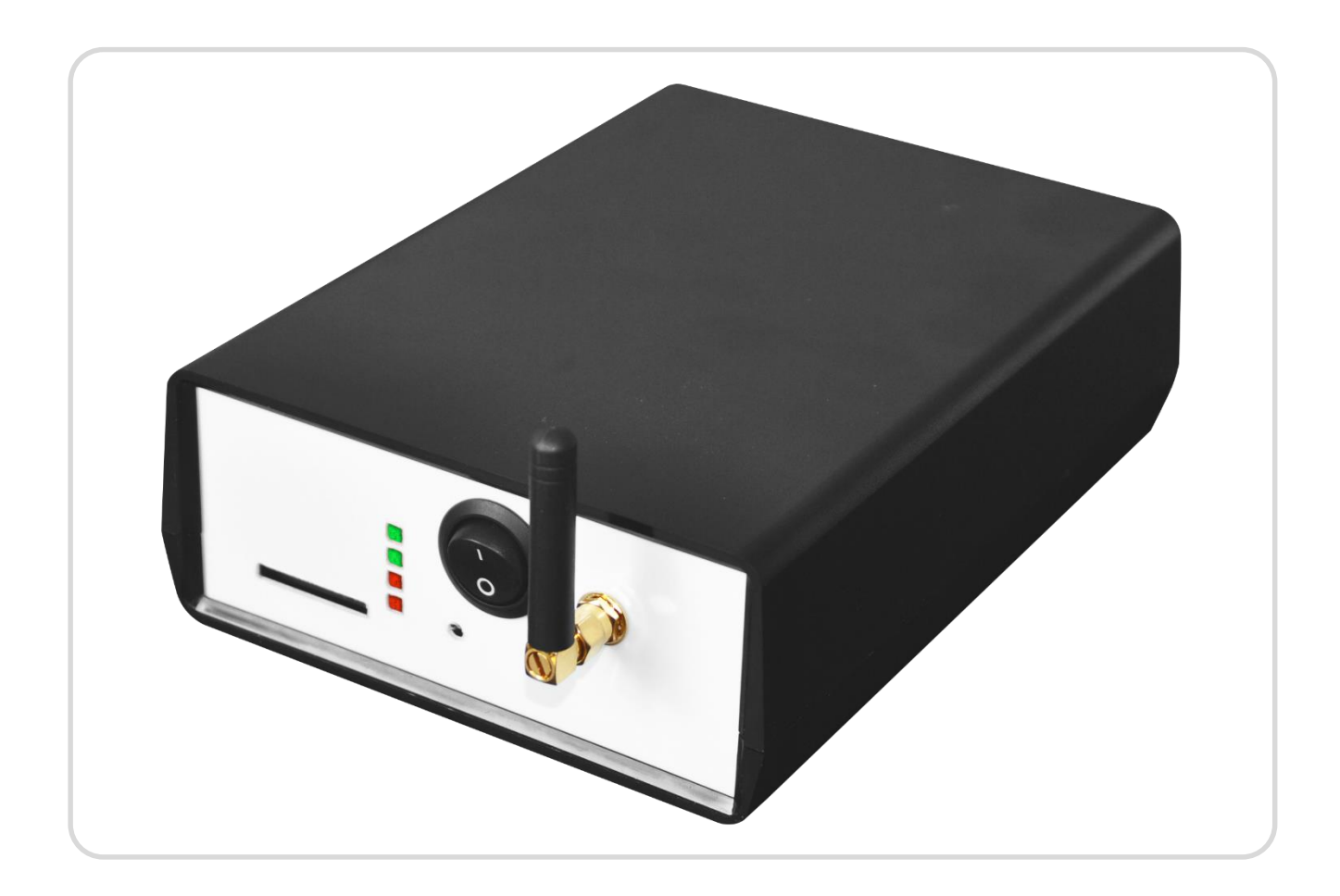

SCHEER SH Teleüberwachung - Version: 2.5

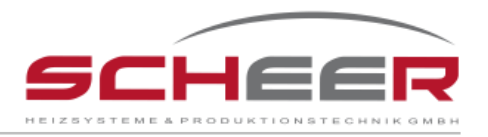

# **Inhaltsverzeichnis**

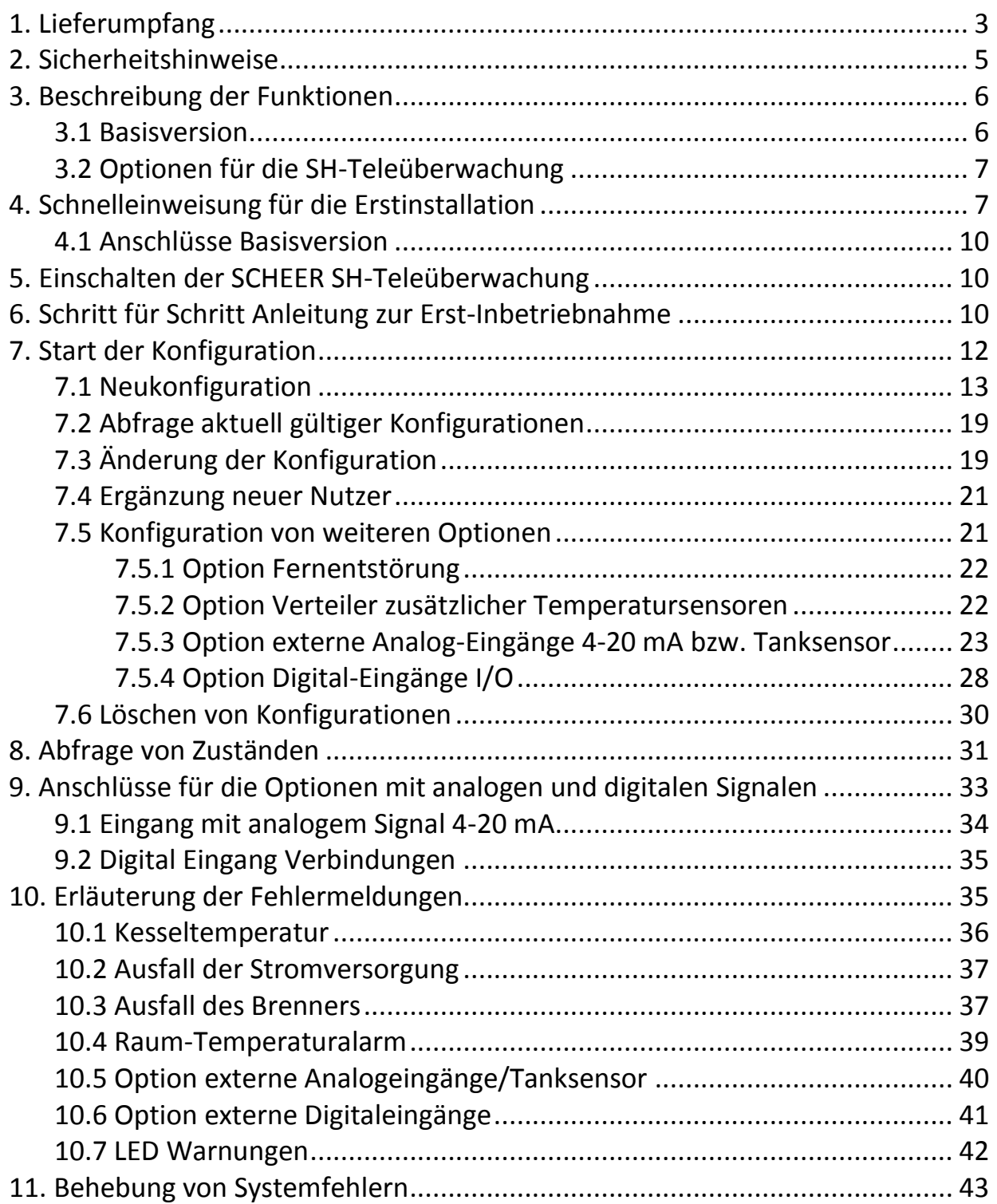

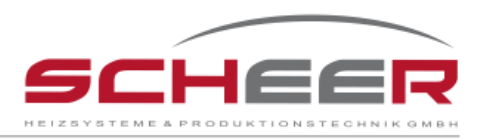

# <span id="page-2-0"></span>**1. Lieferumpfang**

#### **1. Basisversion**

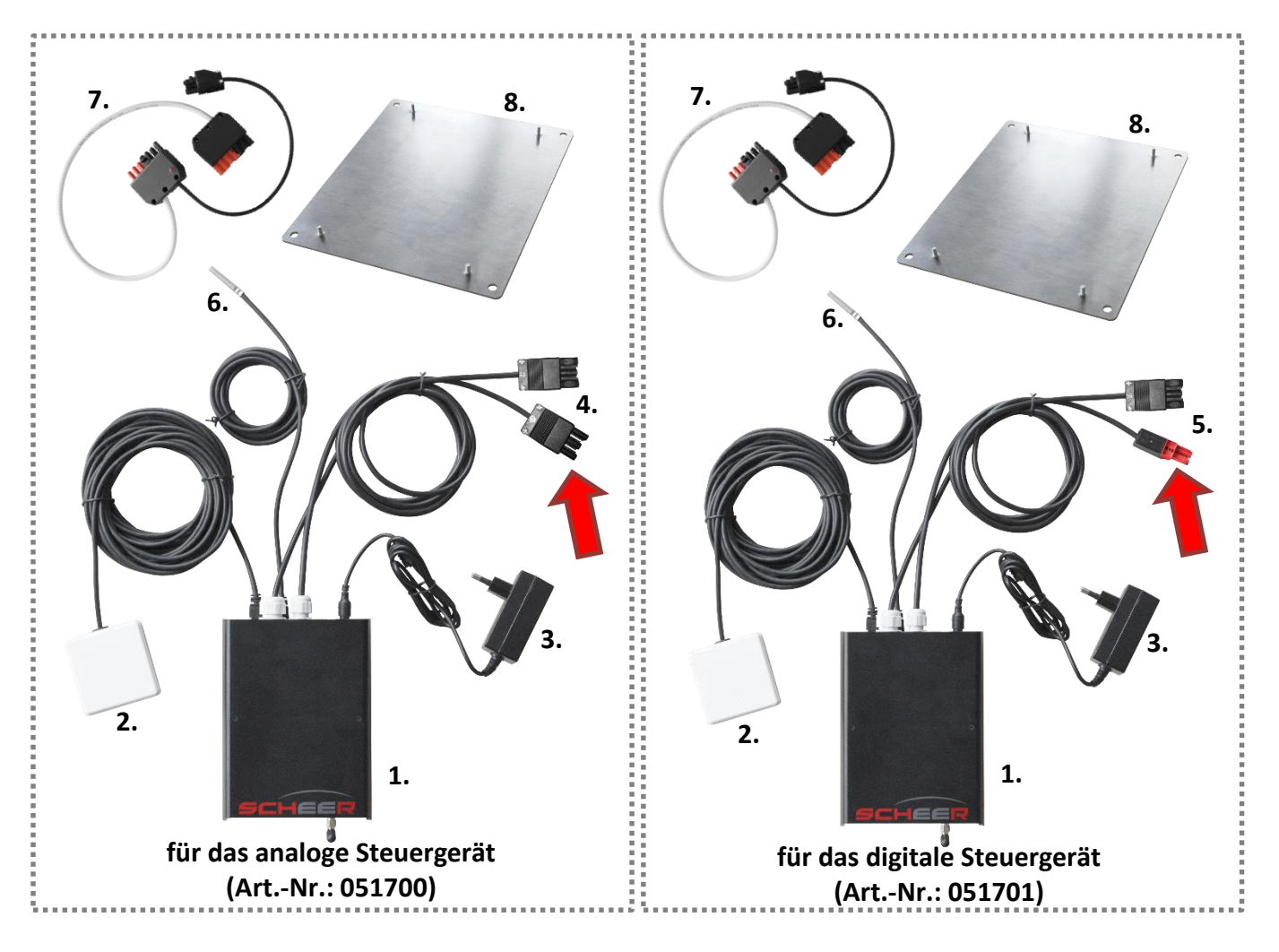

### **Verpackungsinhalt der Basisversion:**

- 
- 
- 5. Digitaler Brennerentstör-Anschluss 6. Kesseltemperatursensor
- 7. Adapterkabel mit 7-pol.-Stecker und integriertem Brennerstörstecker 8. Befestigungsblech
- 1. SH-Teleüberwachung 2. Raumtemperaturfühler
- 3. Netzteil 4. Analoger Brennerentstör-Anschluss
	-
	-

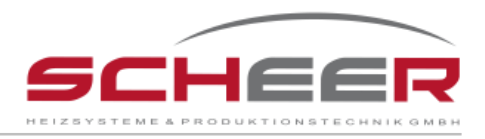

#### **2. Zusatzoptionen**

#### **Option Fernentstörung für SCHEER/KABOLA Anlagen 230V**

Analoges Steuergerät (Art.-Nr.: 051710) Digitales Steuergerät (Art.-Nr.: 051711)

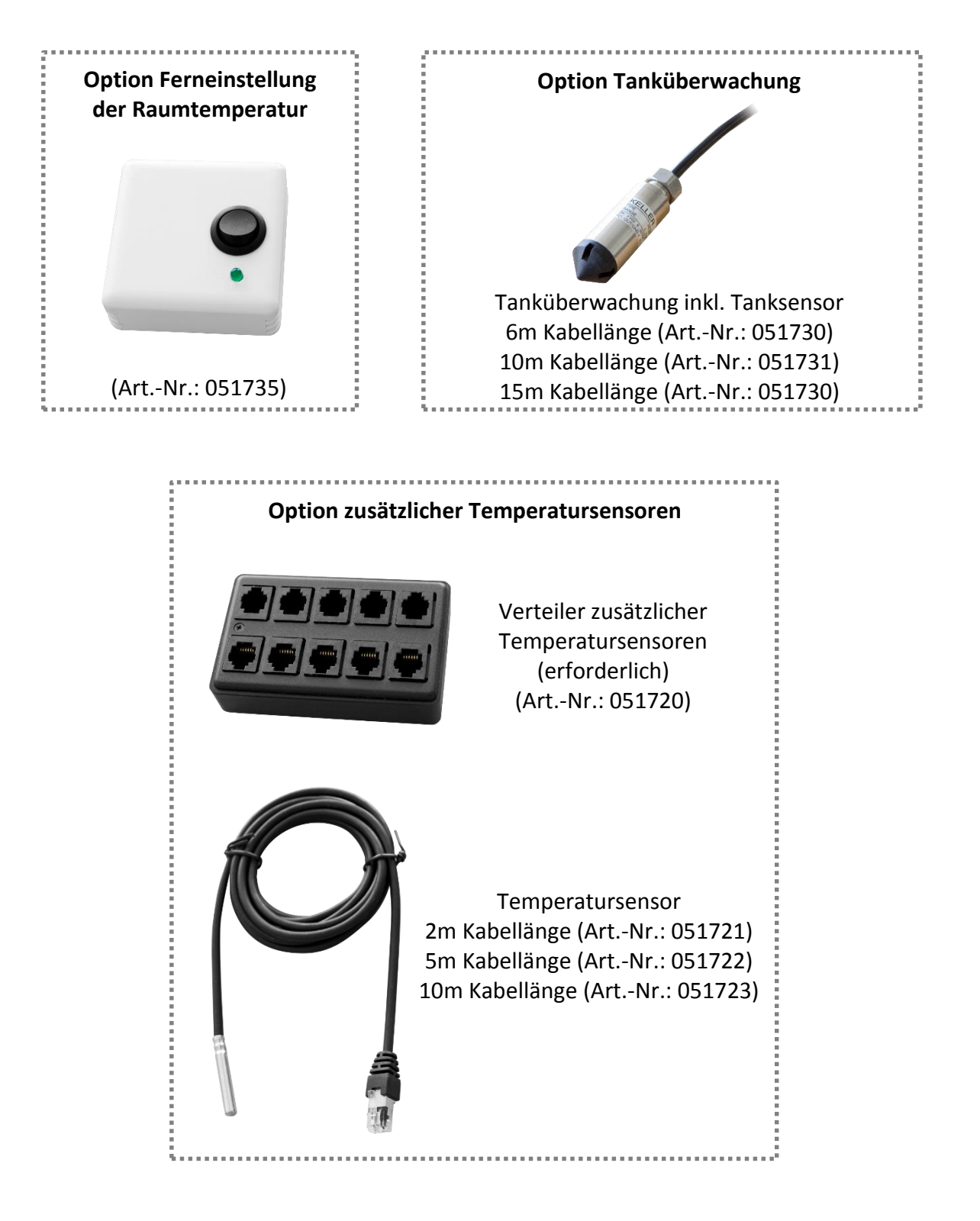

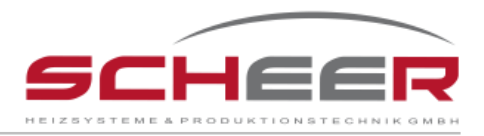

# <span id="page-4-0"></span>**2. Sicherheitshinweise**

#### **1. Bedeutung der Sicherheitshinweise**

Bei Nichteinhaltung kann es zu lebensgefährlichen Verletzungen oder zum Tod führen.

**Warnung** - Beachten Sie die Sicherheitshinweise

#### **2. Allgemeine Installationshinweise**

Bei Nichteinhaltung der Hinweise kann der volle Funktionsumfang des Gerätes nicht gewährleistet werden.

**Hinweis:** Beachten Sie die Hinweise

#### **3. Lesen und Aufbewahren der Montage- und Betriebsanleitung**

Lesen Sie diese Betriebs- und Bedienungsanleitung aufmerksam und befolgen Sie die Anweisungen. Die Anleitung beinhaltet alle Informationen über Sicherheit, Installation, und Konfigurationsarbeiten am Fernüberwachungs- und Steuerungssystem für Heizungssysteme.

Bei Nichtbeachten dieser Anleitung können Personen-, Sachschäden oder Brände entstehen. Diese Anleitung ist Bestandteil der SCHEER SH-Teleüberwachung für Heizungsanlagen. Bewahren Sie diese Anleitung in der Nähe der SCHEER SH-Teleüberwachung auf, um auch in Zukunft bei Fragen darauf zurückgreifen zu können.

#### **4. Qualifiziertes Fachpersonal**

Die Installation, Inbetriebnahme und Wartung darf grundsätzlich nur von qualifizierten Personen durchgeführt werden, da dieses Gerät mit einer Netzspannung von 230V arbeitet. Andernfalls können Schäden an Personen oder am Produkt entstehen. Schalten Sie vor Beginn der Arbeiten das System spannungsfrei. Prüfen Sie beim Austausch von Komponenten deren Verkabelung.

#### **5. Elektromagnetische Störungen**

Durch das Auftreten von elektromagnetischen Störungen in bestimmten Frequenzen könnte der Betrieb der SCHEER SH-Teleüberwachung gegebenenfalls seine Funktion verlieren bzw. gestört oder unterbrochen werden. Die SCHEER SH-Teleüberwachung funktioniert automatisch wieder, sobald die störenden Frequenzen aufhören. Gegebenenfalls muss wieder neu gestartet werden. Gerne beraten wir Sie mit welchen Maßnahmen Sie Ihre SCHEER SH-Teleüberwachung störungssicherer gestalten können.

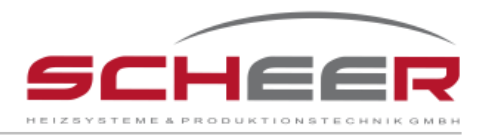

#### **6. Empfang Mobilfunknetz**

Die SCHEER SH-Teleüberwachung arbeitet mit Signalen des Mobilfunknetzes. Es kann auftreten, dass diese Signale nicht richtig oder verspätet übertragen werden und somit die Nutzer fehlerhafte oder nicht ausreichende Informationen zum Heizsystem erhalten. Der Hersteller übernimmt keinerlei Haftung für diese Fehler. Der Anwender muss permanent auf eigener Verantwortung sicherstellen, dass der Betrieb der Heizungsanlage unabhängig von der SCHEER SH-Teleüberwachung funktionsfähig und stets sicher verbleibt.

#### **7. Abbildungen und Optionen**

<span id="page-5-0"></span>Abbildungen, sowie Optionen und Funktionalitäten in dieser Anleitung können mit dem Lieferzustand abweichen.

### **3. Beschreibung der Funktionen**

Das Fernüberwachungssystem bietet umfangreiche Möglichkeiten Ihre Heizungsanlage von jedem Ort und zu jeder Zeit zu kontrollieren.

Das Gerät ist mit einem GSM-Modul ausgestattet. Im Falle eines Fehlers der Heizungsanlage wird eine SMS an den Anwender (Hauptnutzer 1) mit entsprechender Fehlerbeschreibung gesendet. Antwortet dieser Nutzer nicht, wird die Nachricht an eine vom Hauptnutzer festgelegte Person versendet (Nutzer 2). Entsprechend kann ein weiterer Nutzer 3 definiert werden.

Diese Funktion ermöglicht dem Anwender eine sichere und zeitnahe Kontrolle über das Heizungssystem, wodurch Fehler direkt erkannt werden können. Durch eine somit schnelle und gezielte Fehlerbehebung am Heizsystem können größere Schäden vermieden werden.

### <span id="page-5-1"></span>**3.1 Basisversion**

Art.-Nr.: 051700  $\rightarrow$  SH-Teleüberwachung (analoges Steuergerät) Art.-Nr.: 051701  $\rightarrow$  SH-Teleüberwachung (digitales Steuergerät)

- $\checkmark$  Sofortige SMS-Nachricht bei Störung der Heizungsanlage
- $\checkmark$  Sofortige SMS-Nachricht bei Unterbrechung der Spannungsversorgung
- $\checkmark$  Sofortige SMS-Nachricht bei Unter-bzw. Überschreitung der Kessel-oder Raumtemperatur
- $\checkmark$  Permanente, manuelle Abfrage der Basisfunktionen
- $4$  LEDs zur Statusanzeige (Ein/Aus, Mobilfunk, Alarmzustand, Konfigurationsmodus)

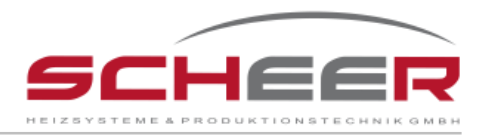

# <span id="page-6-0"></span>**3.2 Optionen für die SH-Teleüberwachung**

- Entstörung der Anlage via SMS
- $\checkmark$  Sofortige SMS-Nachricht bei Unterschreitung des Tankinhaltes
- $\checkmark$  Sofortige SMS-Nachricht bei Unter-bzw. Überschreitung weiterer Temperaturen
- $\checkmark$  Permanente, manuelle Abfrage des Füllstandes und weiterer Temperaturen möglich

# <span id="page-6-1"></span>**4 Schnelleinweisung für die Erstinstallation**

**Nummerierung der einzelnen Komponenten zum besseren Verständnis der Anweisungen: Steht hinter einem Wort eine Nummer, können Sie hier nachsehen, welches Teil gemeint ist. (z.B. Schließen Sie das Kabel (3) an die Büchse (13) an.)**

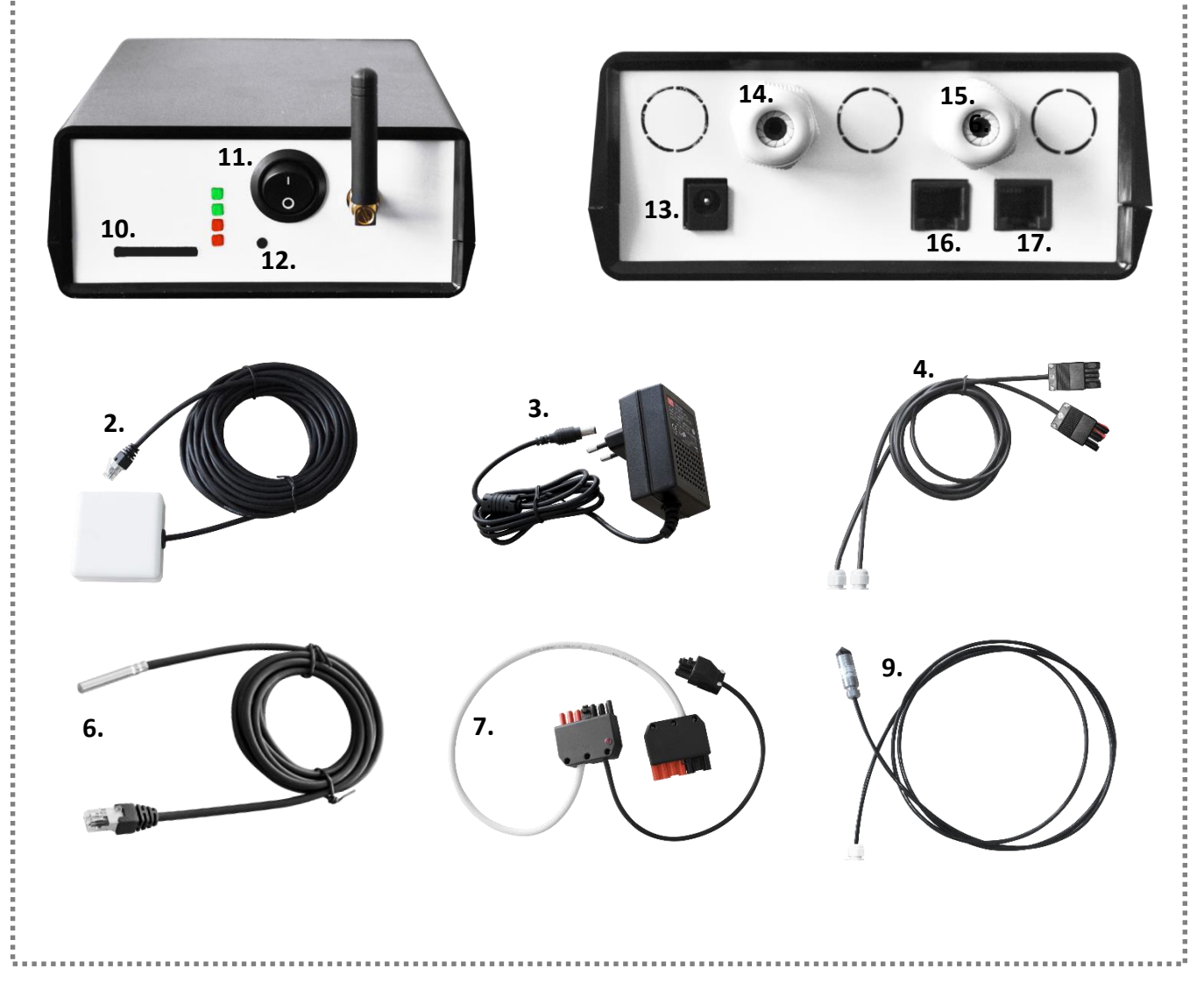

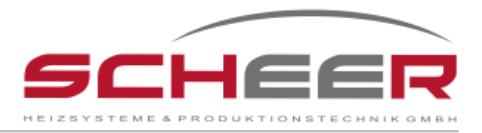

- **1. Bitte lassen Sie die SH-Teleüberwachung zunächst ausgeschaltet.**
- 2. SIM-Karte besorgen. Am besten eine "Prepaid-Karte" ohne Vertrag und ohne monatliche Gebühren, sondern mit Zahlung pro tatsächlich erfolgter SMS.
- 3. SIM-Karte in einem Mobiltelefon entsperren und den Anrufbeantworter abschalten. Einige Minuten abwarten, bis die Begrüßungs-SMS des Netzanbieters übersandt sind.
- 4. Schieben Sie die SIM-Karte in das SIM-Karten-Fach (Slot).
- 5. SCHEER SH-Teleüberwachung an das Stromnetz anschließen. Dabei eine Steckdose verwenden, deren Stromkreissicherung identisch mit dem von der Heizung ist. Sollte der Strom später ausfallen, ist auch die SCHEER SH-Teleüberwachung an der Heizung ebenfalls stromlos.
- 6. Schließen Sie das Adapterkabel (7) an den Stecker des Steuergerätes an. So kann später die Übertragung der Fehlermeldung im Falle eines Heizungsausfalls erfolgen.
- 7. Schließen Sie den Kesseltemperatursensor (6) an den Kessel an, um die Kesseltemperatur zu überwachen. Bei einer Unterschreitung der vom Nutzer festgelegten Mindesttemperatur erhalten Sie eine Fehlermeldung. Der Temperaturfühler kann, z.B. unterhalb des Dashboards, gemeinsam mit dem vorhandenen Fühler in die dort vorgesehene Hülse eingeführt werden.
- 8. Legen Sie die Position des Raumtemperaturfühlers (2) fest und bringen Sie diesen dort an.
- 9. Stellen Sie die SCHEER SH-Teleüberwachung auf "ON" (2). Warten Sie auf das Signal **des Mobilfunknetzes.**
- 10. Drücken Sie den Konfigurationstaster (12) bis die Warnung LED 2 (siehe Seite 9) rot leuchtet.
- 11. Rufen Sie die Mobilnummer der SH-Teleüberwachung an. Der Anschluss reagiert mit "besetzt" und sendet die erste SMS an den Anrufer.
- 12. Die SH-Teleüberwachung übermittelt Ihnen nunmehr automatisch die weiteren Instruktionen für die Installation per SMS auf Ihr Mobiltelefon.

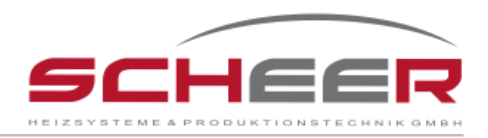

#### Hauptelemente des Überwachungssystems:

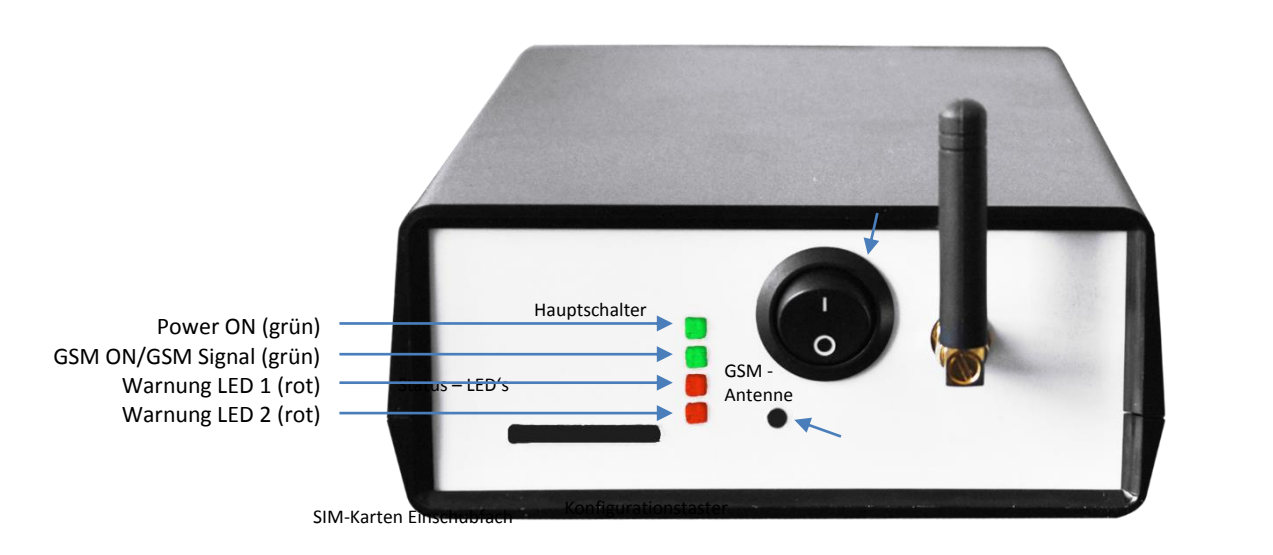

#### **Frontseite des Gerätes**

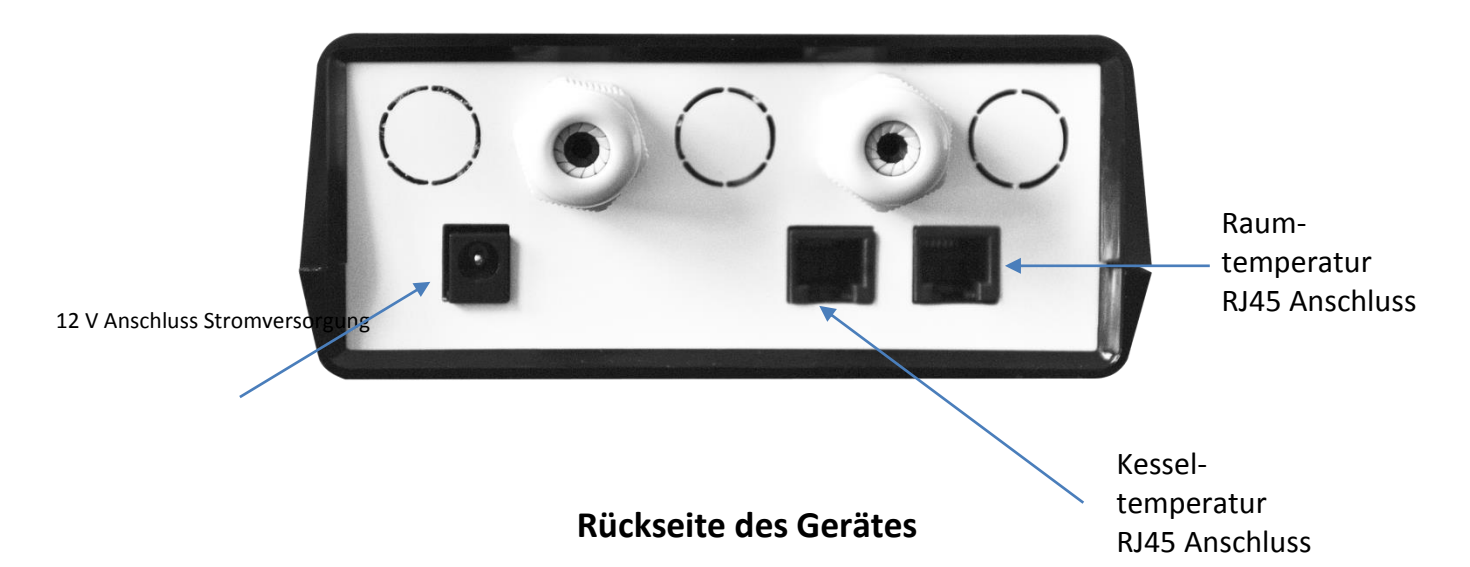

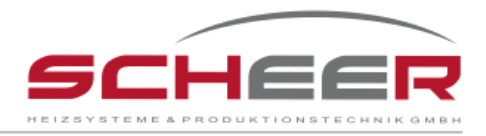

### <span id="page-9-0"></span>**4.1 Anschlüsse Basisversion**

Hier fehlt das Verbindungskabel mit dem 7-Plo-Stecker und dem integrierten Brennerstörstecke

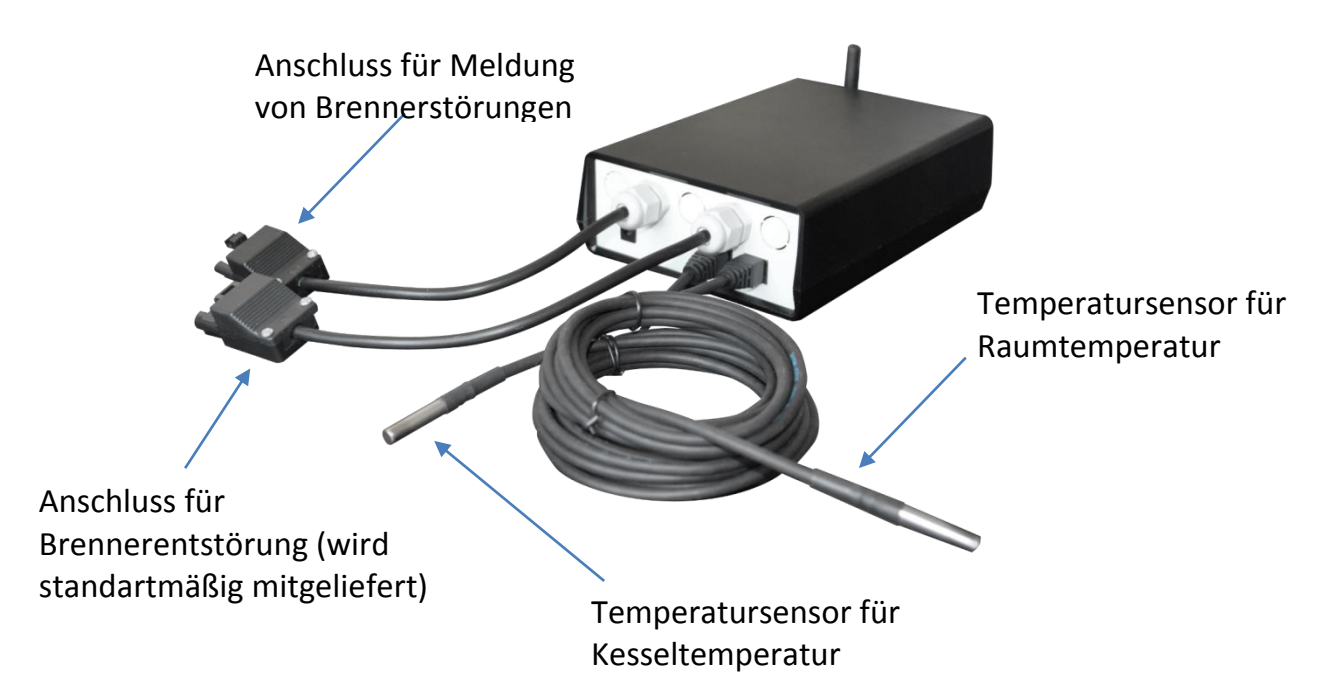

### <span id="page-9-1"></span>**5 Einschalten der SCHEER SH-Teleüberwachung**

Nachdem die Anschlüsse der SH-Teleüberwachung ordnungsgemäß verkabelt wurden, kontrollieren Sie bitte nochmals alle Kabelverbindung auf Richtigkeit und prüfen Sie, ob alle Steckverbindungen

fest aufgesteckt sind.

### <span id="page-9-2"></span>**6 Schritt für Schritt Anleitung zur Erst-Inbetriebnahme**

**Warnung** - Stellen Sie für die folgenden Schritte sicher, dass die SH-Teleüberwachung ausgeschaltet ist und erst nach Anweisung dieser Anleitung angeschlossen wird.

Um die SCHEER SH-Teleüberwachung einzurichten, benötigen Sie:

- SIM-Karte
- ein funktionsfähiges Mobiltelefon

Hinweis: Stellen Sie sicher, dass die SIM-Karte nicht durch einen PIN-Code gesichert ist. Ist dies der Fall, deaktivieren Sie den PIN-Code mit Hilfe eines Mobilfunktelefons. Warten Sie etwa zehn Minuten, bis mögliche Begrüßungsnachrichten des Mobilfunkanbieters Sie erreichen.

# **1.)**

Platzieren Sie die SIM-Karte in das dafür vorgesehene SIM-Karten Fach (10). Die Kontakte der SIM-Karte müssen hierbei zur Unterseite zeigen. Um die Karte wieder zu entfernen, befindet sich an der linken Seite des Slots ein entsprechender Mechanismus.

# **2.)**

Ihrem Gerät liegt ein 12V Steckernetzteil (3) bei. Verbinden Sie dieses mit der markierten Buchse (13) des Hauptgerätes. Dadurch wird das Gerät mit der nötigen Spannung versorgt.

# **3.)**

Die hier markierte Kabeldurchführung enthält in der ausgelieferten Version einen Verbindungsstecker (4) zum Steuergerät der Heizungsanlage.

Dieses Kabel wird für die Fernentstörung des Brenners benötigt (Option) und wird serienmäßig mit der SCHEER SH-Teleüberwachung mitgeliefert.

# **4.)**

Die hier markierte RJ45 Buchse (16) ist für den Anschluss des Kesseltemperaturfühlers (6) vorgesehen.

Hinweis: Die Temperaturfühler für Raum und Kessel dürfen nicht vertauscht werden.

# **5.)**

Die hier markierte RJ45 Buchse (17) ist für den Anschluss des Raumtemperaturfühlers (2) vorgesehen.

Hinweis: Die Temperaturfühler für Raum und Kessel dürfen nicht vertauscht werden.

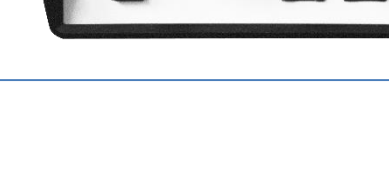

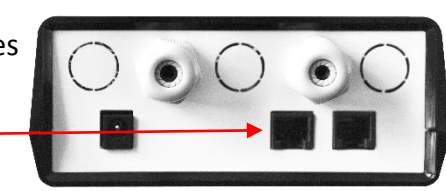

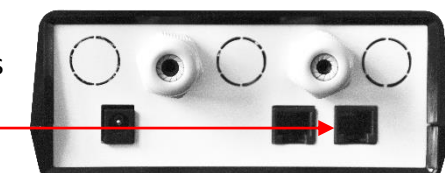

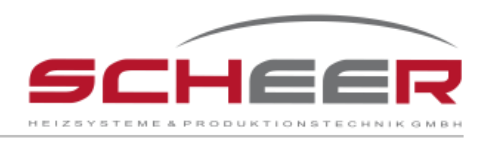

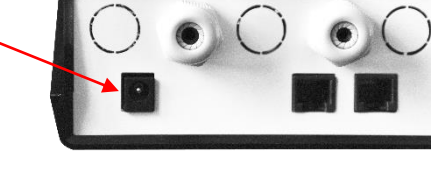

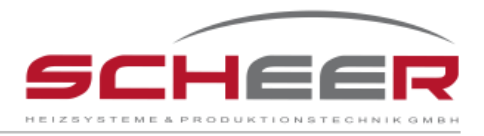

### **6.)**

Überprüfen Sie bitte die zuvor durchgeführten Schritte auf ihre Richtigkeit. Schalten Sie dazu das Gerät mit dem an der Vorderseite befindlichem Hauptschalter (11) ein. Zunächst sollte nun die obere grüne LED aufleuchten und die darunterliegende schnell zu blinken beginnen. Zusätzlich sollen die oberen roten LEDs dauerhaft leuchten. Dieser Zustand signalisiert den Versuch eines Verbindungsaufbaus zum Mobilfunknetz. Dieser Vorgang kann bis zu 3 Minuten dauern. Ist die Verbindung zum Mobilfunknetz hergestellt, beginnt die untere grüne LED langsamer zu blinken (Frequenz etwa 3sec). Da das System nun mit dem Mobilfunknetz verbunden ist, können Sie es nun konfigurieren. Dazu drücken Sie den Konfigurationstaster (12) des Gerätes so lange, bis die untere rote LED aufleuchtet.

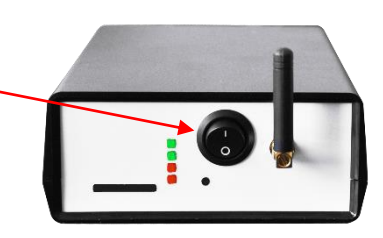

### **7.)**

Die Signalleuchten Power ON, GSM ON/GSM Signal, Warnung LED 1 und Warnung LED 2 müssen leuchten. Warten Sie bis die LED Warnung 1 und Warnung 2 erlöschen sind und die GSM ON – LED langsam anfängt zu blinken (500 ms OFF/3s ON).

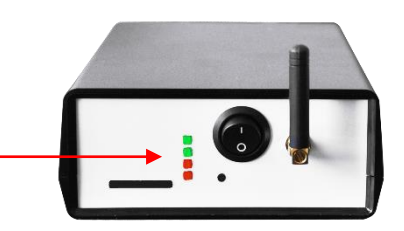

Hinweis: für die Beschreibung der Lampen siehe Seite 9.

# <span id="page-11-0"></span>**7 Start der Konfiguration**

**Warnung:** Der gestartete Konfigurationsvorgang darf nicht unterbrochen werden! Wird bemerkt, dass zuvor eine falsche Eingabe der Einstellungen gemacht wurde, fahren Sie bitte zunächst mit dem Konfigurationsprozess fort. Nach Beendigung des Konfigurationsprozesses können Sie im Menü "Änderung der Konfiguration" (Kapitel 7.3) die falsche Eingabe berichtigen. Bei nicht abgeschlossener Konfiguration wird die SCHEER SH-Teleüberwachung nicht ordnungsgemäß funktionieren.

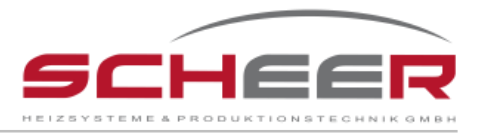

# <span id="page-12-0"></span>**7.1 Neukonfiguration**

Hinweis: Bei Entfernung der SIM-Karte bleiben alle bisherigen Einstellungen vorhanden.

Um eine neue Konfiguration zu starten, legen Sie die SIM-Karte in den SIM-Kartensteckplatz (1) und drücken Sie den Konfigurationstaster (3). Die Warn-LED 2 leuchtet auf.

Nach diesem Schritt ist das System bereit, konfiguriert zu werden.

Im nächsten Schritt rufen Sie bitte die Nummer der im Gerät befindlichen SIM-Karte an und warten Sie bis das System den Anruf automatisch mit "besetzt" ablehnt.

Als Folge dessen erhalten Sie eine SMS-Nachricht zur Auswahl der Systemsprache.

Systemmeldung 1: *Willkommen bei der SCHEER SH-Teleueberwachung Infos unter [www.scheer-heizsysteme.de](http://www.scheer-heizsysteme.de/) Sprachwahl: senden Sie 11 fuer englisch senden Sie 12 fuer deutsch.*

Der Nutzer kann nun antworten:

 $\geq 11$  (wenn Sie Englisch als Systemsprache wünschen)

 $\geq 12$  (wenn Sie Deutsch als Systemsprache wünschen)

Hinweis: Die gewählte Sprache wird als Standartsprache eingestellt. Nach der Konfiguration kann diese Option im Konfigurationsmenü geändert werden. (Siehe Kapitel 7.3)

Die SCHEER SH-Teleüberwachung wird dann fragen, ob die Nummer des Telefonanschlusses, von wo aus die Konfiguration durchgeführt wird, Nutzer1 werden soll (Es kann von jeder beliebigen Nummer angerufen werden).

#### Systemmeldung 2:

*Moechten Sie diese Nummer benutzen: Telefonnummer als Hauptnutzer (Nutzer 1) festlegen? 21-Ja*

*22-Nein*

Der Nutzer kann nun antworten:

- $\geq 21$  (die Telefonnummer soll als Nutzer 1 gespeichert werden)
- $\geq 22$  (die Telefonnummer, die die Konfiguration durchgeführt hat, ist nicht Nutzer 1)

Ist der ausgewählte Befehl 21, wird die SCHEER SH-Teleüberwachung die Nummer als Nutzer 1 speichern.

Ist der ausgewählte Befehl 22, wird die SCHEER SH-Teleüberwachung nach der Nummer fragen, die als Nutzer 1 gespeichert werden soll.

Systemmeldung 3: *Bitte senden Sie die Telefonnummer fuer Nutzer 1 Bitte keine Sonderzeichen wie +;/;(;).*

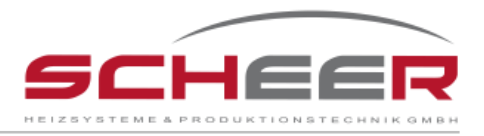

Der Nutzer kann nun antworten:

 (Landesvorwahl)(Nutzer 1 Telefonnummer) oder einfach (Nutzer 1 Telefonnummer) Bsp.: 0049172207126797 oder 0172207126797

Wenn die Telefonnummer gültig ist, wird die SCHEER SH-Teleüberwachung den Anschluss mit dieser Telefonnummer als Nutzer 1 speichern.

Hinweis: Die Telefonnummer des Nutzers darf kein "+" enthalten. Durch das Senden einer Rufnummer mit + (Ländercode), wird das System mit einer falschen Befehlsnachricht antworten. Ebenso dürfen keine weiteren Sonderzeichen verwendet werden (+;/;(;)).

#### Systemmeldung 4:

*Moechten Sie einen weiteren Nutzer hinzufuegen? Wenn ja, senden Sie die Nummer, wenn nein, senden Sie ein N. Bitte keine Sonderzeichen wie +;/;(;)*

Der Nutzer kann nun antworten:

- (Landesvorwahl)(Nutzer 2 Telefonnummer) oder einfach (Nutzer 2 Telefonnummer)
- $\triangleright$  N oder n

Hinweis: Die Telefonnummer des Nutzers darf kein "+" enthalten. Durch das Senden einer Rufnummer mit + (Ländercode), wird das System mit einer falschen Befehlsnachricht antworten. Ebenso dürfen keine weiteren Sonderzeichen verwendet werden (+;/;(;)).

Systemmeldung 5:

*Moechten Sie einen weiteren Nutzer hinzufuegen? Wenn ja senden Sie die Nummer, wenn nicht senden Sie ein N. Bitte keine Sonderzeichen wie +;/;(;)*

Der Nutzer kann nun antworten:

- (Landesvorwahl)(Nutzer 3 Telefonnummer) oder einfach (Nutzer 3 Telefonnummer)
- $\triangleright$  N oder n

Hinweis: Die Telefonnummer des Nutzers darf kein "+" enthalten. Durch das Senden einer Rufnummer mit + (Ländercode), wird das System mit einer falschen Befehlsnachricht antworten. Ebenso dürfen keine weiteren Sonderzeichen verwendet werden (+;/;(;)).

Systemmeldung 6:

*Bitte geben Sie die minimal und maximal erlaubte Kesseltemperatur fuer die Temperaturueberwachung an. Bitte keine Leerzeichen verwenden. Bsp.: 35,80*

Der Nutzer kann nun antworten:

 minimale Kesseltemperatur (in Minuten),maximale Kesseltemperatur (in Minuten) Bsp.: 35,80

Der Nutzer kann nun die minimale und die maximale Temperatur für den Kesseltemperatur-Alarm senden. Anhand dieser Werte wird das System die Nutzer informieren, wenn die Kesseltemperatur unter- bzw. überschritten ist.

Der kleinste zugelassene Wert ist 5 °C und höchste Wert 120 °C.

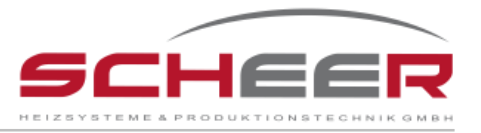

Hinweis: Der Nutzer kann zusätzlich mit der Nachricht eine Zeit senden, bei der zeitverzögert die weiteren Nutzer benachrichtigt werden, sollte der davorliegende Nutzer die Informationen zum Ausfall als nicht erhalten bestätigt haben.

#### Der Nutzer kann somit auch antworten:

 Minimale Kesseltemperatur (in Minuten),maximale Kesseltemperatur (in Minuten),Verzögerungszeit für den Ausfall (in Minuten) Bsp.: 35,80,60

Systemmeldung 7: (Nachricht wird nur gesendet, wenn Nutzer 2 hinterlegt ist) *Nach welcher Zeit soll der Nutzer 2 im Falle eines Kessel-Temperaturalarms benachrichtigt werden? Senden Sie die gewuenschte Zeit (in min,max.999).*

Der Nutzer kann nun antworten:

 $\triangleright$  Zeit in Minuten Bsp.: 60

Systemmeldung 8: (Nachricht wird nur gesendet, wenn Nutzer 3 hinterlegt ist) *Geben Sie die Verzoegerungszeit zwischen der Benachrichtigung von Nutzer 2 und Nutzer 3 bei einem Kesseltemperaturfehler an. Senden Sie die gewuenschte Zeit (in min,max. 999).*

Der Nutzer kann Antworten:

 $\geqslant$  Zeit in Minuten Bsp.:60

Wenn Nutzer 2 festgelegt ist, wird die SCHEER SH-Teleüberwachung nach der Zeitdifferenz zwischen den Alarmmeldungen von Nutzer 1 und Nutzer 2 im Falle eines Stromausfalls fragen. Im Falle eines Stromausfalls wird Nutzer 1 informiert. Wenn keine Maßnahmen getroffen werden und das System im Fehlermodus bleibt, wird Nutzer 2 nach der konfigurierten Zeit informiert. Der kleinstmögliche Eingabewert ist 0 Minuten, der größtmögliche 999 Minuten (ca. 17 Stunden).

Systemmeldung 9: (Nachricht wird nur gesendet, wenn Nutzer 2 hinterlegt ist) *Nach welcher Zeit soll der Nutzer 2 im Falle eines Stromausfalls benachrichtigt werden? Senden Sie die gewuenschte Zeit (in min,max.999).*

Der Nutzer kann Antworten:

 $\triangleright$  Zeit in Minuten Bsp.:60

Systemmeldungen 10: (Nachricht wird nur gesendet, wenn Nutzer 3 hinterlegt ist) *Geben Sie eine Verzoegerungszeit zwischen der Benachrichtigung von Nutzer 2 und Nutzer 3 an, im Falle eines Stromausfalls? Sende Zeit (in min,max.999).*

Der Nutzer kann antworten:

 $\geqslant$  Zeit in Minuten Bsp.:60

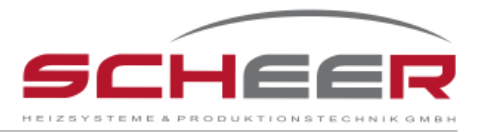

Wenn Nutzer 2 festgelegt ist, wird die SCHEER SH-Teleüberwachung nach der Zeitdifferenz zwischen den Alarmmeldungen von Nutzer 1 und Nutzer 2 im Falle einer Brennerstörung fragen. Im Falle einer Brennerstörung wird Nutzer 1 informiert. Wenn keine Maßnahmen getroffen werden und das System im Fehlermodus bleibt, wird Nutzer 2 nach der konfigurierten Zeit informiert.

Der kleinstmögliche Eingabewert ist 0 Minuten, der größtmögliche 999 Minuten (ca. 17 Stunden).

Systemmeldung 11: (Nachricht wird nur gesendet, wenn Nutzer 2 hinterlegt ist) *Bitte senden Sie die Warnzeit fuer einen Brennerausfall. Nach dem Nutzer 2 informiert wird (in min,max.999).*

Der Nutzer kann antworten:

 $\geqslant$  Zeit in Minuten Bsp.:60

Systemmeldung 12: (Nachricht wird nur gesendet, wenn Nutzer 3 hinterlegt ist) *Bitte senden Sie die Warnzeit fuer einen Brennerausfall. Nach dem Nutzer 3 informiert wird (in min,max.999).*

Der Nutzer kann antworten:

 $\triangleright$  Zeit in Minuten Bsp.:60

Nachdem die Hauptkonfiguration abgeschlossen ist, wird Nutzer 1 oder die Person, die die Konfiguration durchgeführt hat, eine Auflistung der ausgewählten Optionen erhalten. Ist Nutzer 1 nicht derjenige, der die Konfiguration durchgeführt hat, erhält er dieselbe Nachricht mit der Auflistung. Die Einstellungen der Konfiguration kann später im Menü geändert werden (Siehe Kapitel 7.3)

Systemmeldung 13: *Sprache: ausgewählte Sprache Nr1: Telefonnummer Nutzer 1 Nr2: Telefonnummer Nutzer 2 Nr3: Telefonnummer Nutzer 3 Kessel min/max (C): minimale Kesseltemperatur, maximale Kesseltemperatur Zeit (m) Kessel: Nutzer 1-Nutzer 2 Zeit im Falle eines Kesseltemperaturalarms, Nutzer 2-Nutzer 3 Zeit im Falle eines Kesseltemperaturalarms Zeit Strom: Nutzer 1-Nutzer 2 Zeit im Falle eines Stromausfalls, Nutzer 2-Nutzer 3 Zeit im Falle eines Stromausfalls Zeit Brenner: Nutzer 1-Nutzer 2 Zeit im Falle einer Brennerstörung, Nutzer 2-Nutzer 3 Zeit im Falle einer Brennerstörung*

Hinweis: Antworten Sie nicht auf diese Nachricht.

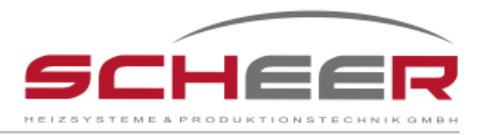

#### Systemmeldung 14:

*Hauptkonfiguration abgeschlossen. Wenn Sie ueber erweiterte Optionen verfuegen, senden Sie eine 61. Um das Konfigurationsmenue zu verlassen, senden Sie eine 62.*

Der Nutzer kann anworten:

- $\geq 61$  (Konfigurationsmenü öffnen. Siehe Kapitel 6.4)
- $\geq$  62 (Konifgurationsmenü schließen)

Sollte der Nutzer keinen Befehl zum Schließen senden, beendet die SCHEER SH-Teleüberwachung das Konfigurationsmenü automatisch 20 Minuten nach Eingang der letzten Nachricht.

Nach der Konfiguration wird die SCHEER SH-Teleüberwachung nur noch Nachrichten von konfigurierten Nutzern akzeptieren. Alle anderen Nachrichten bleiben automatisch unberücksichtigt.

Zur Neukonfiguration gehört auch die Konfiguration eines Raumtemperatursensors und eines Kesselwassersensors. Um dies zu starten, muss Nutzer 1 zunächst den Raumtemperatursensor mit dem Raumtemperaturstecker verbinden. Wenn dieser Sensor bereits verbunden ist, nachdem die Hauptkonfiguration abgeschlossen ist, wird das System sofort die Temperatursensorkonfiguration starten.

Wenn Nutzer 1 zusätzliche Temperatursensoren (Optionen) aktivieren will (es besteht bei der SCHEER SH-Teleüberwachung die Möglichkeit für 4 weitere optionale Temperatursensoren), müssen diese optionalen Sensoren erst später angeschlossen werden. Das Verbinden aller Sensoren zu diesem Zeitpunkt wird dazu führen, dass das System mit einer Fehlermeldung reagiert.

Nutzer 1 kann den aufgesteckten Temperatursensor kennzeichnen, indem er den gewünschten Namen sendet. Der gesendete Name darf nicht länger als 7 Zeichen sein und darf keine Leerzeichen enthalten.

#### Systemmeldung 15:

*Bitte senden Sie einen Namen fuer den Temperatursensor. Der Name ist frei waehlbar, darf aber keine Umlaute oder Leerzeichen enthalten.*

Der Nutzer kann antworten:

- $\triangleright$  Sensor Name
	- Bsp.: Raum

Der Nutzer kann jetzt die kleinste und die größte Temperatur für den Sensortemperaturalarm senden. Durch diese Werte wird das System die vordefinierten Nutzer informieren, wenn die Sensortemperatur zu niedrig oder zu hoch ist.

Der kleinste erlaubte Wert beträgt 0 °C und der größte erlaubte Wert beträgt 100 °C.

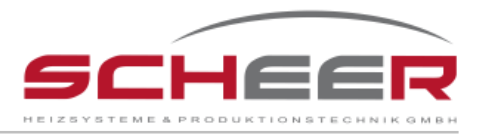

#### Systemmeldung 16:

*Bitte senden sie die min Temperatur und die max Temp. fuer den Sensor durch ein Komma getrennt Bsp.: 12,40*

Der Nutzer kann antworten:

 Kleinste Sensortemperatur (in Minuten),größte Sensortemperatur (in Minuten) Bsp.: 12,40

Nachdem mit einer Sensortemperatur-Fehlermeldung Nutzer 1 informiert wurde, dieser den Erhalt der Fehlermeldung nicht bestätigt hat und solange das System im Fehlermodus verbleibt, wird Nutzer 2 nach dieser konfigurieren Zeit informiert. Wenn Nutzer 2 ebenfalls nicht reagiert, wird Nutzer 3 nach der abgelaufenen Zeit informiert.

Die gesendete Verzögerungszeit gilt für alle Nutzer.

Der kleinstmögliche Eingabewert ist 0 Minuten, der größtmögliche 999 Minuten (ca. 17 Stunden).

Systemmeldung 17:

*Bitte senden Sie die Verzoegereungszeit (in min,max.999) zwischen den Nutzern im Falle eines Temperaturalarms*

Der Nutzer kann Antworten:

 $\triangleright$  Zeit in Minuten Bsp.: 60

Am Ende der Temperatursensorkonfiguration wird das System eine Auflistung der konfigurierten Daten senden.

Systemmeldung 18: *Name: Raum Temp min: 12 Temp max: 40 Zeit: 60*

Das System wird anschließend den Konfigurationsablauf automatisch beenden. Sollten als Optionen weitere Temperatursensoren vorgesehen sein, so können diese angeschlossen werden. (siehe Kapitel 7.5)

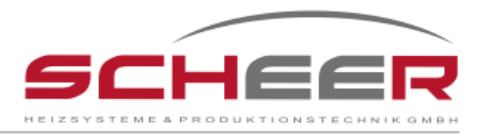

# <span id="page-18-0"></span>**7.2 Abfrage aktuell gültiger Konfigurationen**

Die Nutzer der SCHEER SH-Teleüberwachung können jederzeit die aktuell gespeicherte Konfiguration abrufen.

Folgende Schritte müssen befolgt werden.

Gehen Sie in das Hauptmenü, indem Sie die "2" senden oder den Konfiguriertaster (3) drücken und dann die SCHEER SH-Teleüberwachung anrufen.

Systemmeldung 19: *Waehlen Sie aus: 1-Neukonfiguration 2-Bestehende Konfiguration 3-Konfiguration aendern 4-Optionale Konfiguration N-Konfig. Verlassen*

Der Nutzer kann nun antworten:

 $\geqslant$  2

Die SCHEER SH-Teleüberwachung wird die aktuellen Konfigurationsdaten öffnen.

Systemmeldung 13: *Sprache: ausgewählte Sprache Nr1: Telefonnummer Nutzer 1 Nr2: Telefonnummer Nutzer 2 Nr3: Telefonnummer Nutzer 3 Kessel min/max (C): minimale Kesseltemperatur, maximale Kesseltemperatur Zeit (m) Kessel: Nutzer 1-Nutzer 2 Zeit im Falle eines Kesseltemperaturalarms, Nutzer 2-Nutzer 3 Zeit im Falle eines Kesseltemperaturalarms Zeit Strom: Nutzer 1-Nutzer 2 Zeit im Falle eines Stromausfalls, Nutzer 2-Nutzer 3 Zeit im Falle eines Stromausfalls Zeit Brenner: Nutzer 1-Nutzer 2 Zeit im Falle einer Brennerstörung, Nutzer 2-Nutzer 3 Zeit im Falle einer Brennerstörung*

Das Hauptmenü wird noch einmal gesendet. Der Nutzer kann erneut eine der Optionen wählen oder den Konfiguriermodus durch senden eines "n" oder "N" verlassen.

# <span id="page-18-1"></span>**7.3 Änderung der Konfiguration**

Bei Bedarf können die aktuellen Konfigurationsdaten vom Nutzer geändert werden. Folgende Schritte müssen befolgt werden.

Gehen Sie in das Hauptmenü, indem Sie die "2" senden oder die Konfiguriertaste drücken und dann die SCHEER SH-Teleüberwachung anrufen.

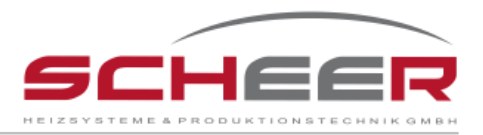

#### Systemmeldung 19:

*Waehlen Sie aus: 1-Neukonfiguration 2-Bestehende Konfiguration 3-Konfiguration aendern 4-Optionale Konfiguration N-Konfig. Verlassen*

Der Nutzer kann antworten:

 $\geq$  3

Die SCHEER SH-Teleüberwachung sendet die verfügbaren Optionen, die geändert werden können.

Systemmeldung 20: Waehlen Sie aus: 1-Sprache 2-User 1 3-User 2 4-User 3 5-Kessel Temp 6-Kessel Warnzeit 7-Strom Warnzt. 8-Brenner Warnzt. 9-Temp. Aendern N-Menue Verlassen

Der Nutzer kann antworten:

- $\geq 1$  aktuelle Sprache ändern
- 2 aktuelle Telefonnummer von Nutzer 1 ändern (nur Nutzer 1 kann diese Option wählen)
- 3 Telefonnummer von Nutzer 2 ändern
- 4 Telefonnummer von Nutzer 3 ändern
- $\geq 5$  minimale und maximale Kesseltemperatur
- $\geq 6$  Benutzerzeiten bei einem Kesseltemperaturalarm
- 7 Benutzerzeiten bei einem Stromausfall ändern
- $\geq 8$  Benutzerzeiten bei einer Brennerstörung ändern
- $\triangleright$  9 Ändern der Raumtemperaturnamen, der minimal und maximalen Temperaturen für den Alarm und der Benutzerzeiten für den Fall eines Raumtemperaturalarms.
- "N" oder "n" Schließen des Hauptmenüs

Durch die Auswahl einer gültigen Option wird die SCHEER SH-Teleüberwachung dieselben Systemnachrichten anzeigen wie in Kapitel 6.1 beschrieben.

Nach Änderung einer der Parameter wird die SCHEER SH-Teleüberwachung immer zum Änderungsmenü zurückkehren.

Um die Konfiguration zu schließen, senden Sie ein "N", um zum Hauptmenü zurückzukehren. Nachdem die Hauptmenü-Nachricht erscheint, senden Sie wieder ein "N".

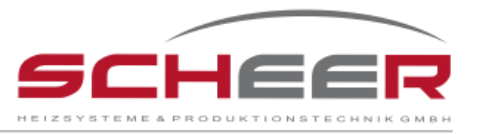

Hinweis: Wenn der Nutzer aus irgendeinem Grund dem System nicht antwortet, beendet die SCHEER SH-Teleüberwachung die Konfiguration automatisch 20 Minuten nach Eingang der letzten Nachricht.

### <span id="page-20-0"></span>**7.4 Ergänzung neuer Nutzer**

Für den Fall, dass bei der ersten Konfiguration Nutzer 2 und Nutzer 3 nicht hinzugefügt wurden, gibt es die Möglichkeit, dies später nachzuholen. Hierfür muss Nutzer 1 auf das Änderungsmenü zugreifen (siehe Kapitel 7.3) und Nutzer 2 oder Nutzer 3, je nachdem wer hinzugefügt werden soll, auswählen.

Nachdem die Nutzer, die hinzugefügt werden sollen, ausgewählt wurden, wird die SCHEER SH-Teleüberwachung mit einer Nachricht antworten:

Systemmeldung 21: *Dieser Nutzer ist nicht gespeichert. Wollen Sie einen neuen Nutzer hinzufuegen? 11-Ja 12-Nein*

Der Nutzer kann antworten:

- $\geq 11$  Wenn der Nutzer hinzugefügt werden soll
- 12 Wenn der Nutzer nicht hinzugefügt werden soll

Wird der Befehl "11" gesendet, startet die SCHEER SH-Teleüberwachung automatisch mit dem Konfigurationsprozess. Bitte warten Sie auf die nächsten Nachrichten und befolgen Sie diese. Weitere Informationen finden Sie in Kapitel 6.1.

### <span id="page-20-1"></span>**7.5 Konfiguration von weiteren Optionen**

Sollten nach der Hauptkonfiguration weitere Optionen für Ihre SCHEER SH-Teleüberwachung eingestellt werden müssen, können alle Nutzer auf das Erweiterte Optionen Menü zugreifen und nach Bedarf bearbeiten.

Bei Kontaktaufnahme mit dem Unternehmen

SCHEER Heizsysteme und Produktionstechnik GmbH Chausseestraße 12 – 16 25797 Wöhrden Tel.: + 49 (0) 4839 / 905-0 Email: [info@SCHEER-Heizsysteme.de](mailto:info@SCHEER-Heizsysteme.de)

können Sie bei einer Bestellung gewünschte Optionen aktivieren lassen.

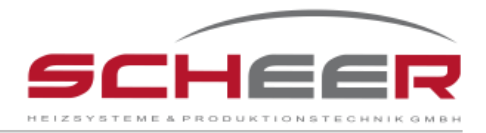

# <span id="page-21-0"></span>**7.5.1 Option Fernentstörung**

Art.-Nr.: 051710  $\rightarrow$  analoges Steuergerät Art.-Nr.: 051711  $\rightarrow$  digitales Steuergerät

Wenn diese Option aktiviert ist, ermöglicht sie allen Nutzern, falls erforderlich, den Brenner neu zu starten. Diese Option ist in Absprache mit SCHEER für diverse Brennerhersteller und -typen kompatibel.

Nach der Fernaktivierung dieser Option wird Nutzer 1 mit folgender Nachricht informiert.

*Systemmeldung 22: Brenner Neustart-Funktion ist nun aktiviert. Wenn Brenner-Ausfall, Neustart ueber das Handy moeglich.*

Für diese Option ist keine gesonderte Konfiguration nötig.

Hinweis: Falls die Option Fernentstörung nicht verfügbar ist, wird das System die "Warnmeldung 1" aussenden.

Warnmeldung 1: *Diese Option ist nicht waehlbar. Bitte kontaktieren Sie [info@SCHEER-Heizsysteme.de](mailto:info@SCHEER-Heizsysteme.de) um weitere Funktionen freizuschalten*.

### <span id="page-21-1"></span>**7.5.2 Option Verteiler zusätzlicher Temperatursensoren**

Art.-Nr.: 051720

Bei der Basisversion der SCHEER SH-Teleüberwachung ist ein Raumtemperatursensor enthalten. Wenn weitere Temperatursensoren werden sollen, ist ein Temperaturverteiler erforderlich. Darüber können maximal 4 Sensoren an die SCHEER SH-Teleüberwachung angeschlossen werden. Für die Temperatursensoren wiederum stehen 3 verschiedene Kabellängen zur Verfügung: 2 Meter (Art.-Nr.: 051721), 5 Meter (Art.-Nr.: 051722) und 10 Meter (Art.-Nr.: 051723).

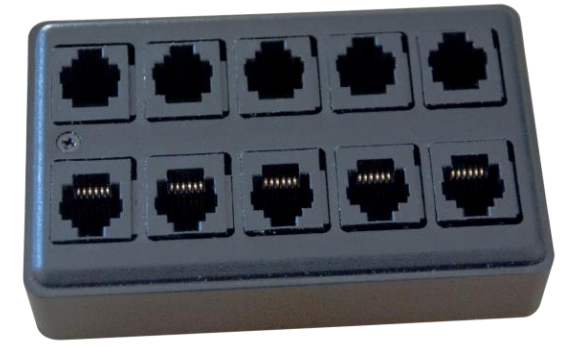

### **Option: Verteiler für Temperatursensoren (max. vier)**

Nach der Fernaktivierung dieser Option wird Nutzer 1 mit der folgenden Nachricht Informiert.

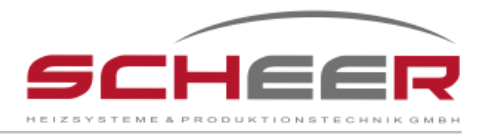

#### Systemmeldung 23:

*Weitere Temperatur-Sensoren koennen nun angeschlossen werden.* Bitte Temperatursensoren einzeln anschliessen und auf Nachrichten warten.

An diesem Punkt kann User 1 einen Temperatursensor an den Temperaturverteiler anschließen. Die SCHEER SH-Teleüberwachung wird den jeweils neuen Sensor erkennen und die Konfiguration starten (siehe Kapitel 6.3).

Hinweis: Ist diese Option nicht verfügbar, wird das System die Warnmeldung 1 senden.

Warnmeldung 1: *Diese Option ist nicht waehlbar. Bitte kontaktieren Sie [info@SCHEER-Heizsysteme.de](mailto:info@SCHEER-Heizsysteme.de) um weitere Funktionen freizuschalten.*

### <span id="page-22-0"></span>**7.5.3 Option externe Analog-Eingänge 4-20 mA bzw. Tanksensor**

Der Nutzer hat die Möglichkeit, zwei 4-20mA Sensoren oder einen Tanksensor und einen 4-20mA Sensor anzuschließen. Für die Anleitungen zum Verbinden der Sensoren siehe Kapitel 3.3.

**Warnung** – Die Stromversorgung für die Sensoren liefert die SH- Teleüberwachung. Das System liefert +12V Gleichstrom. Es wird keine andere Stromquelle benötigt.

Nachdem die Sensoren eingesteckt sind, können alle Nutzer die Konfiguration durchführen. Dazu muss der Nutzer eine Nachricht mit "2" im Hauptmenü senden.

System message 19: *Waehlen Sie aus: 1-Neukonfiguration (Daten werden geloescht) 2-Bestehende Konfiguration 3-Konfiguration aendern 4-Optionale konfiguration N-Konfig. Verlassen*

Der Nutzer kann nun antworten:

 $\triangleright$  4

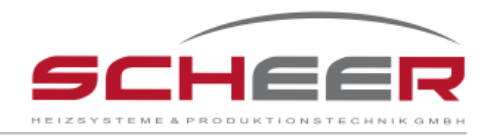

### Die SCHEER SH-Teleüberwachung öffnet nun die optionalen Optionen.

Systemmeldung 24: *Waehlen sie aus: 1-Kessel neustart Option 2-Temp. Option 3-Sensor Option 4-I/O Option N-Hauptmenue*

Der Nutzer kann antworten:

 $\geqslant$  3

Hinweis: Ist diese Option nicht verfügbar, wird das System die Warnmeldung 1 senden.

Warnmeldung 1: *Diese Option ist nicht waehlbar. Bitte kontaktieren Sie [info@SCHEER-Heizsysteme.de](mailto:info@SCHEER-Heizsysteme.de) um weitere Funktionen freizuschalten.*

Innerhalb des voraus Optionenmenü muss der Nutzer Sensoroptionen wählen, indem er eine "3" sendet.

Systemmeldung 25: *Waehlen Sie einen analogen Eingang: 1-Analog 1(4-20mA) 2-Analog 2(4-20mA) 3-Tanksensor N-Menue verlassen.*

Der Nutzer kann antworten:

- $\geq 1$  (Starten der Analog 1 Konfigurationen)
- 2 (Starten der Analog 2 Konfigurationen)
- 3 (Starten der Tanksensor Konfigurationen)
- $\triangleright$  N oder n (Zurück zum vorherigen Menü)

In diesem Menü kann der Nutzer den analogen Anschluss wählen, den er konfigurieren möchte. Durch senden von "N" schließt das System das aktuelle Menü und kehrt zu Systemmeldung 18 zurück.

Hinweis: Wenn der Tanksensor verfügbar ist, kann der analoge Anschluss 1 nicht konfiguriert werden. Die Nutzer müssen die Option Tanksensor wählen.

Die Analoganschluss Konfiguration wird gestartet, wenn "1" oder "2" gesendet wird.

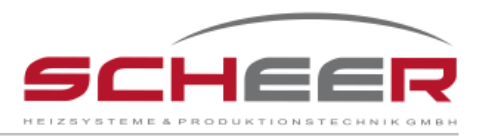

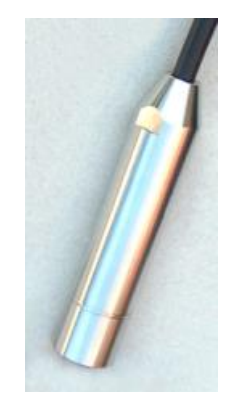

### **Füllstandsensor für den Öltank**

Systemmeldung 26: *Bitte senden Sie: Sensor Untergrenze, Sensor Obergrenze, Alarm Wert, Alarm Status(0/1), Verzoegerungszeit fuer Alarm(min), Verzoegerungszeit zwischen Nutzern(min). z.B.: 0,4,0,2,5,20*

Um den eingesetzten Sensor zu konfigurieren, muss der Nutzer folgende Informationen kennen:

**Sensor Untergrenze** – Das ist die unterste Grenze des 4-20mA Sensors. Diese Information ist im Datenblatt des Sensors angegeben;

**Sensor Obergrenze** – Das ist die höchste Grenze des 4-20mA Sensors. Diese Information ist im Datenblatt des Sensors angegeben;

**Alarmwert** – Die Nutzer müssen einen Alarmwert für den eingefügten Sensor definieren. Für den Fall, dass der Wert des Sensors höher oder niedriger gemäß Auswahl bei "Alarm-Status" ist, werden die Nutzer informiert;

**Alarmstatus** – Die Nutzer müssen festlegen, ob der Alarm auftritt im Falle eines Abfalls eines physikalischen Parameters das unter dem Alarmwert gemessen wird (0 – für negativen Auslöser) oder ob der Alarm auftritt im Falle eines Anstiegs des physikalischen Parameters, der höher gemessen wird als Alarmwert (1 – für positiven Auslöser);

**Verzögerungszeit für den Alarm** – Die Verzögerungszeit für den Alarm wird die Menge an Zeit definieren, die der aktuelle Sensorwert im Alarmzustand haben muss. Das verhindert, dass die Nutzer ständig informiert werden, wenn der eigentliche Sensorwert in der Nähe vom Alarmzustand ist. Der Nutzer muss einen Wert von 0 bis 999 Minuten angeben;

Der kleinstmögliche Eingabewert ist 0 Minuten, der größtmögliche 999 Minuten (ca. 17 Stunden).

**Verzögerungszeit zwischen den Nutzern** – Die Verzögerungszeit zwischen den Nutzern definiert die Zeitdifferenz zwischen den Warnmeldungen der Nutzer. Das senden der Verzögerungszeit wird für jeden Nutzer gleich sein. Der kleinstmögliche Eingabewert ist 0 Minuten, der größtmögliche 999 Minuten (ca. 17 Stunden).

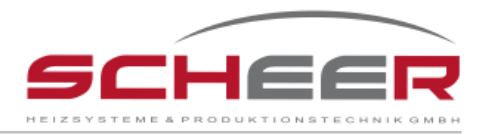

Einmal konfiguriert, wird die Systemmeldung 25 an die Nutzer gesendet. Auf diesem Weg können die Nutzer andere 4-20mA Sensoren konfigurieren oder per "N" in den vorigen Menüpunkt zurückkehren. Das System wird anfangen den konfigurierten Sensor zu überwachen, nachdem der Nutzer das Konfigurationsmenü verlassen hat.

Mit dem Absenden der "3" kann der Anwender die Tankfüllstandsensorkonfigurationen starten.

Systemmeldung 27: *Bitte waehlen Sie die Tankgeometrie: 1-Zylindrisch 2-Quadratisch/Rechteckig*

Der Nutzer kann antworten:

- $\geq 1$  (Nutzertank = Typ Zylinder)
- $\geq 2$  (Nutzertank = Typ kubisch / Quaderförmig)

Der Nutzer muss die Form wählen, die seinem Kraftstofftank entspricht. Die folgenden Abbildungen sind Beispiele.

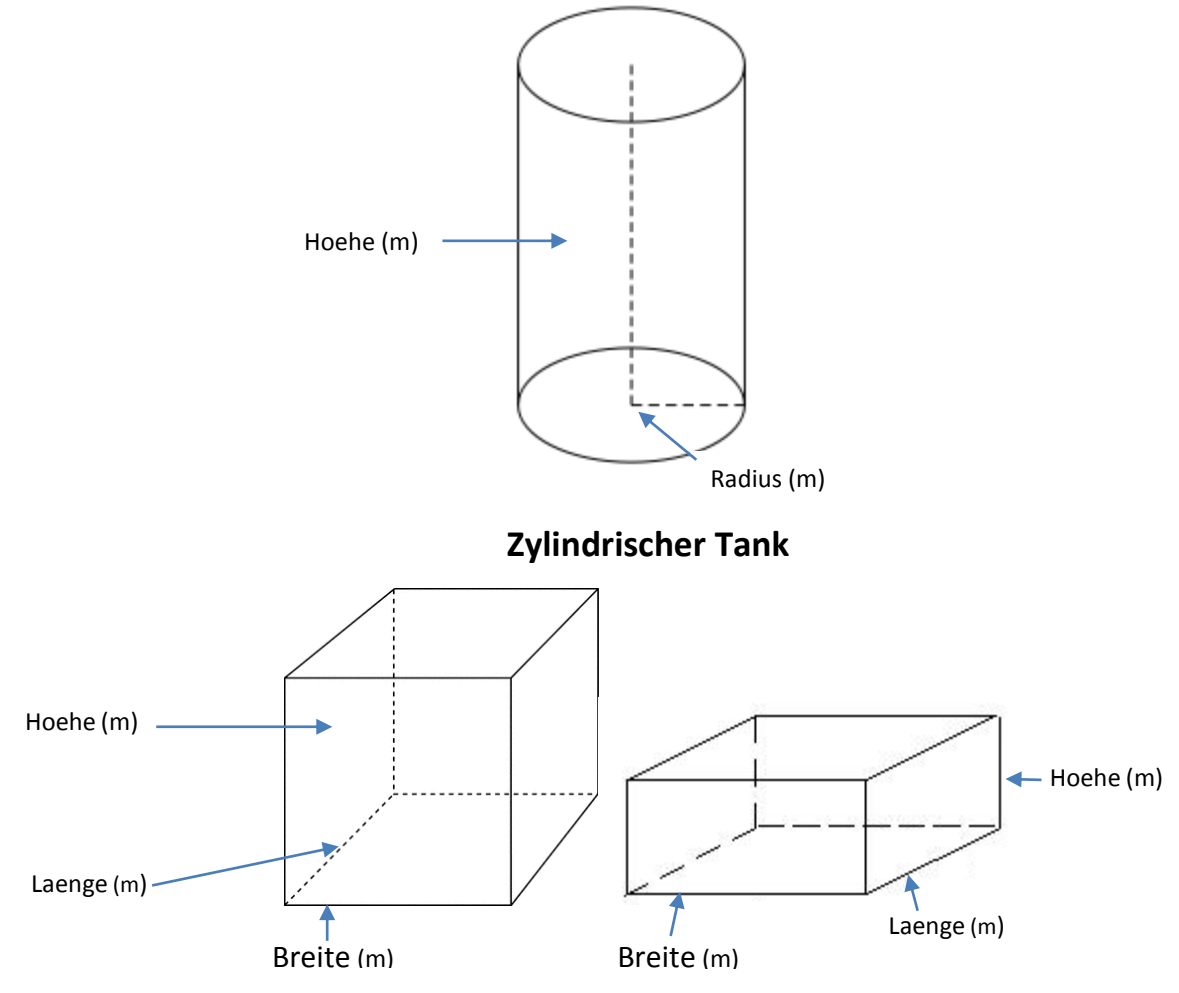

### **Quadratisch/Rechteckiger Tank**

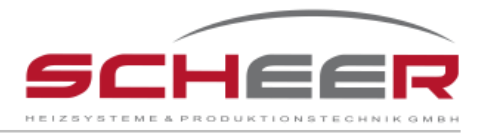

Durch das Senden der "1" wählt der Nutzer die Zylinderform in vertikaler Position.

Hinweis: Für den Fall, dass der Tank zylindrisch aber in einer horizontalen Position ist, wählen Sie bitte Quadratisch/Rechteckig.

Das System fragt Sie dann nach der Höhe und dem Radius des Tanks.

Systemmeldung 28: *Bitte senden Sie Tank: Radius(m),Hoehe(m). z.B.: 0.5,1.2*

Der Nutzer kann antworten: Tankradius (in Metern),Tankhöhe (in Metern)

Hinweis: Es ist möglich die Dezimalzahl mit einem "." zu trennen.

Für den Fall, dass der Nutzer einen Tank in kubischer/rechteckiger Form hat, muss er eine "2" auf Systemmeldung 21 antworten.

Das System wird Sie dann nach der Breite, Länge und Höhe fragen. Alle Angaben müssen in Meter sein.

Systemmeldung 29: *Bitte senden Sie: Breite(m), Laenge(m), Hoehe(m). z.B.: 1.3,1.1,0.7*

Der Nutzer kann antworten:

Tankbreite (in Meter),Tanklänge (in Meter),Tankhöhe (in Meter)

Hinweis: Es ist möglich die Dezimalzahl mit einem "." zu trennen.

Nach der Wahl der Tankform wird nach den Konfigurationsalarmdaten gefragt.

System message 30: *Bitte senden Sie: Alarm Volumen(liter), Verzoegerungszeit fuer Alarm(min), Verzoegerungszeit zwischen Nutzern(min) z.B.: 200,5,60*

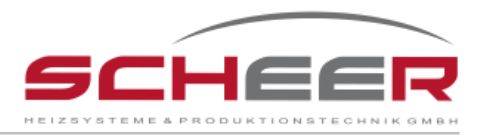

Der Nutzer kann antworten:

 Volumen für den Alarm (in Liter), Mindestzeit im Fehlerzustand (in Minuten),Verzögerungszeit zwischen den Nutzern (in Minuten)

Der Nutzer sollte ein Mindestvolumen in Liter für die Aufnahme einer Warnmeldung senden. Anschließend wird die Verzögerungszeit eingegeben, bis der nächste Nutzer informiert wird. Diese gesendete Zeit bleibt für jeden Nutzer gleich.

Der kleinstmögliche Eingabewert ist 0 Minuten, der größtmögliche 999 Minuten ca. Stunden).

Vorschlag: Verwenden Sie ein ¼ des gesamten Tankvolumens um zu vermeiden, dass der Treibstoff ausgeht.

# <span id="page-27-0"></span>**7.5.4 Option Digital-Eingänge I/O**

#### Art.-Nr.: 051740

Für den Fall, dass die I/O Optionen aktiviert sind, haben die Nutzer die Möglichkeit drei Stecker (normaler Öffner NO bzw. normaler Schließer NC) mit dem digitalen Anschlussstecker zu verbinden. Diese Schalter können so programmiert werden, dass, für den Fall, dass sie geschlossen oder offen sind, Alarme gesendet werden. Alle Anschlüsse verfügen über verschiedene Konfigurationseinstellungen und müssen in den I/O Optionen konfiguriert werden, nachdem die Nutzer die Meldung erhalten, dass diese Option verfügbar ist. Für die Startkonfiguration müssen die Nutzer das Hauptmenü öffnen.

Systemmeldung 19: *Waehlen Sie aus: 1-Neukonfiguration (Daten werden geloescht) 2-Bestehende Konfiguration 3-Konfiguration aendern 4-Optionale konfiguration N-Konfig. Verlassen* Der Nutzer kann antworten:  $\geqslant 4$ 

Das System wird die Zusatzoptionen öffnen.

#### Systemmeldung 24:

*Waehlen sie aus: 1-Kessel neustart Option 2-Temp. Option 3-Sensor Option 4-I/O Option N-Hauptmenue*

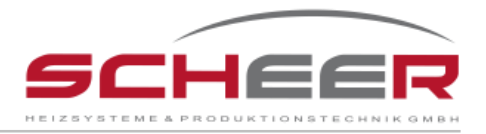

Der Nutzer kann antworten:

 $\geqslant 4$ 

Hinweis: Ist diese Option nicht verfügbar, wird das System die Warnmeldung 1 senden.

Warnmeldung 1: *Diese Option ist nicht waehlbar. Bitte kontaktieren Sie [info@SCHEER-Heizsysteme.de](mailto:info@SCHEER-Heizsysteme.de) um weitere Funktionen freizuschalten.*

Innerhalb der erweiterten Optionen kann man die I/O Optionen mit senden einer "4" erreichen.

Systemmeldung 25: *Waehlen Sie einen Eingang: 1-Eingang 1 2-Eingang 2 3-Eingang 3 N-Menue verlassen*

Der Nutzer kann antworten:

- $\geq 1$  (Start Eingang 1 Konfigurationen)
- 2 (Start Eingang 2 Konfigurationen)
- $\geq$  3 (Start Eingang 3 Konfigurationen)
- $\triangleright$  N oder n (Zurück zum vorherigen Menü)

In diesem Menü kann der Nutzer den I/O Anschluss wählen, den er konfigurieren möchte. Durch senden des Befehls "N" wird das System das aktuelle Menü verlassen und zu Systemmeldung 18 zurückkehren.

Durch das Senden einer "1", "2" oder "3" kann der Nutzer den I/O Anschluss wählen, den er konfigurieren möchte. Nach der Wahl des I/O Anschlusses wird die SCHEER SH-Teleüberwachung die I/O Konfigurationsmeldung wiederholen.

Systemmeldung 26: *Senden Sie: Alarmstatus(0-NC Schalter oder 1-NO Schalter), Alarm Verzoegerungszeit(min), Verzoegerungszeit zwischen Nutzern(min). z.B.: 1,5,30*

Der Nutzer kann antworten:

 Schaltertyp("0" für normalerweise geschlossener Schalter oder 1 für normalerweise offener Schalter), Mindestzeit im Fehlerzustand (in Minuten),Verzögerungszeit zwischen den Nutzern (in Minuten)

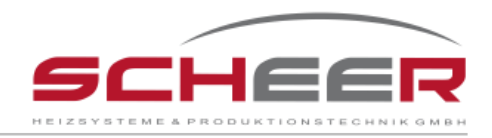

Zwei Arten von Schaltern können konfiguriert werden:

Normalerweise geschlossener NC-Schalter

Normalerweise offener NO-Schalter

Für den Fall dass ein normalerweise geschlossener Kontaktschalter konfiguriert ist, wird die SCHEER SH-Teleüberwachung die Nutzer informieren, wenn die Schalterkontakte in einer geöffneten Stellung sind. Für den Fall dass ein normalerweise offener Kontaktschalter konfiguriert ist, wird die SCHEER SH-Teleüberwachung die Nutzer informieren, wenn die Schalterkontakte in einer geschlossenen Stellung sind.

Der zweite Befehl, der gesendet werden muss, ist die minimale Zeit, die der Fehlerzustand haben muss, damit ein Alarm an die Nutzer gesendet wird. Der letzte zu sendende Befehl ist für die Verzögerungszeit der Informationen an die Nutzer. Diese Zeit ist für alle Nutzer gleich.

<span id="page-29-0"></span>Der kleinstmögliche Eingabewert ist 0 Minuten, der größtmögliche 999 Minuten (ca. 17 Stunden).

### **7.6 Löschen von Konfigurationen**

Für den Fall, dass der Nutzer die Konfigurationen der SCHEER SH-Teleüberwachung löschen will, gibt es zwei mögliche Wege dies zu tun. Der erste ist, dies aus der Ferne über das Hauptmenü zu machen. Dafür senden Sie bitte eine "2".

Systemmeldung 19: Waehlen Sie aus: 1-Neukonfiguration 2-Bestehende Konfiguration 3-Konfiguration aendern 4-Optionale konfiguration N-Konfig. Verlassen

Der Nutzer kann nun antworten:

 $\geq 1$ 

Die SCHEER SH-Teleüberwachung fragt nun, ob Nutzer 1 die aktuelle Konfiguration löschen möchte.

Systemmeldung 27: *Wollen Sie alle Konfigurationen loeschen? 31-Ja 32-Nein*

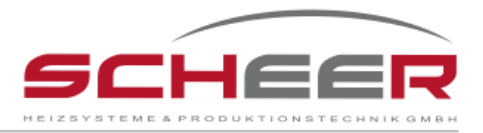

Der Nutzer kann antworten:

- $\geq$  31 aktuelle Konfiguration löschen
- $\geq$  32 aktuelle Konfiguration nicht löschen

Durch senden des Löschbefehls "31" wird das System die gespeicherte Hauptkonfiguration löschen und eine neue beginnen. Das löscht nicht den Aktivierungscode der erweiterten Optionen. Wenn dem Nutzer erweiterte Optionen zur Verfügung stehen, muss alles neu konfiguriert werden.

Die SCHEER SH-Teleüberwachung kann auch lokal gelöscht werden. Dafür muss der Nutzer die folgenden Schritte durchführen.

- 1 Schalten Sie die SCHEER SH-Teleüberwachung aus
- 2 drücken Sie die Konfigurationstaste
- 3 Während Sie die Konfigurationstaste gedrückt halten, schalten Sie die SCHEER SH-Teleüberwachung ein
- 4 Warten Sie, bis das Warnlicht 2 aufblinkt
- 5 lassen Sie die Konfigurationstaste los

Wenn das Warnlicht 2 aufhört zu blinken, sind alle Einstellungen gelöscht. Danach müssen alle Schritte aus Kapitel 6.1 wiederholt werden, um die SCHEER SH-Teleüberwachung zu konfigurieren.

Hinweis: Diese Methode wird alle Daten inklusive der erweiterten Optionen der SCHEER SH-Teleüberwachung löschen. Für die erneute Aktivierung der erweiterten Optionen kontaktieren Sie bitte SCHEER Heizsysteme & Produktionstechnik GmbH und fordern diese neu an.

### <span id="page-30-0"></span>**8 Abfrage von Zuständen**

Nach der Konfiguration der SCHEER SH-Teleüberwachung wird der konfigurierte Systemausfall ständig überprüft. Der Systemstatus kann zu jeder Zeit von einem definierten Nutzer überprüft werden. Dafür kann der Nutzer die Nummer der SIM-Karte anrufen und auf einen Rückruf warten oder der Nutzer sendet eine Nachricht mit einer "1". Die SCHEER SH-Teleüberwachung sendet dann eine Nachricht mit den aktuellen Werten (Temperaturen und, falls vorhanden, aktive Systemausfälle)

Systemmeldung 28: *Room temperature sensor 1*:*temp* C

. .

. *Room temperature sensor 5*:*temp* C Kessel:*temp* C Tankvolumen: *XXX Liter* Sende 2 fuer Konfig. Menue

Gefolgt vom aktiven Ausfallalarm, falls vorhanden.

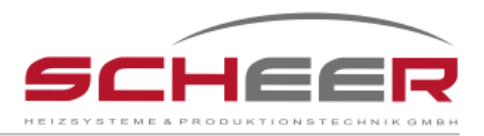

Warnmeldung 2: Alarm: *Room temperature sensor 1*:*temp* C

. .

. *Room temperature sensor 5*:*temp* C Stromversorgung Alarm Brennerfehler Kessel Temp: *temp* C Volumen: *liters* L Analog 1 Analog 2 Eingang 1 Eingang 2 Eingang 3

Hinweis 1: Die SCHEER SH-Teleüberwachung wird nicht jeden konfigurierten Alarmstatus senden sondern nur den aktiven Alarm.

Hinweis 2: Wenn sich die SCHEER SH-Teleüberwachung im Konfigurationsmodus befindet, wird die gesendete Mitteilung die Hauptkonfigurationsmenü oder die ungültige Befehlsnachricht sein. Weitere Informationen entnehmen Sie bitte Kapitel 10 "Behebung von Systemfehlern".

Falls ein festgelegter Benutzer einen fehlerhaften Befehl an die SCHEER-SH-Teleüberwachung sendet, wird die "Warnmeldung 3" ausgegeben:

Warnmeldung 3: *Unbekannte Eingabe. Bitte senden Sie: 1-Aktuellen Systemstatus empfangen 2-Konfigurationsmenue.*

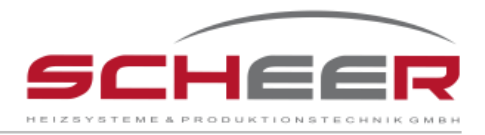

### <span id="page-32-0"></span>**9 Anschlüsse für die Optionen mit analogen und digitalen Signalen**

Bei der Basis-Version der SCHEER SH-Teleüberwachung sind enthalten:

- 12V DC Adapter
- Li-Ion Akkumulator
- Verbindungskabel für Option Entstörung des Heizungssystems
- Verbindungskabel für einen Temperatursensor z.B. zur Überwachung von Raumtemperatur
- Verbindungskabel für einen Temperatursensor zur Überwachung der Kesseltemperatur

Nicht enthalten sind in der Basis-Version:

- Verteiler und Option weiterer Temperatursensoren
- Weitere Temperatursensoren
- Option Tanküberwachung inkl. Tanksensor
- Option Ferneinstellung der Raumtemperatur
- Option für weitere digitale und analoge Signale, z.B. Schließer oder Öffner
- SIM-Karte des Mobilfunkanbieters

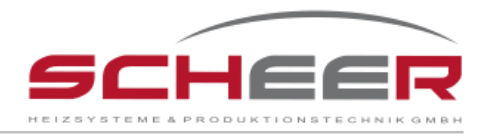

### <span id="page-33-0"></span>**9.1 Eingang mit analogem Signal 4-20mA**

**Warnung** – Stellen Sie sicher, dass das Brennerstörungs- und das Brenner-Reset-Kabel NICHT mit dem Kessel verbunden sind.

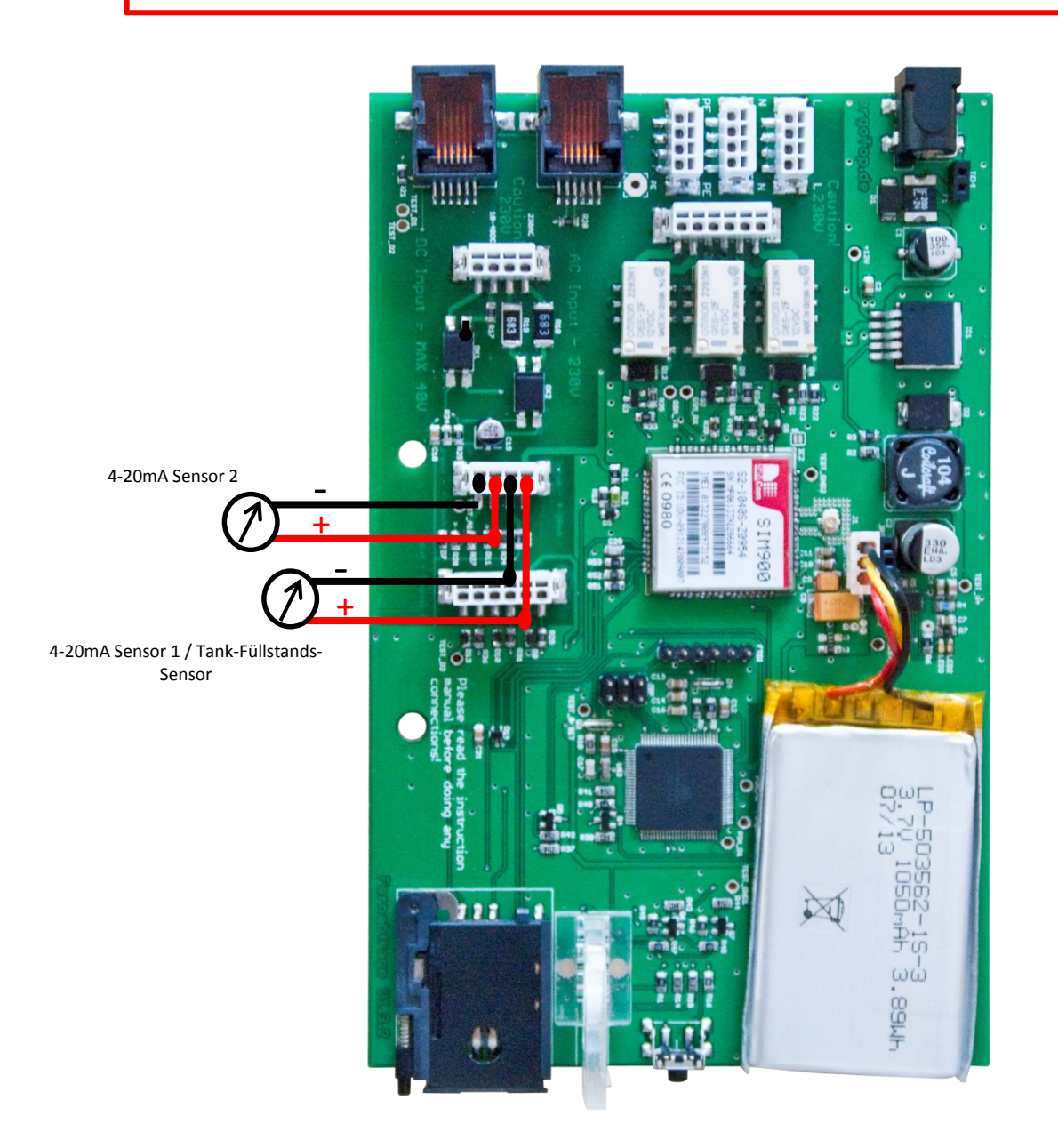

**Hinweis** – Die Stromversorgung der Sensoren liefert die SH- Teleüberwachung. Das System liefert +12V Gleichstrom. Es wird keine andere Stromquelle benötigt.

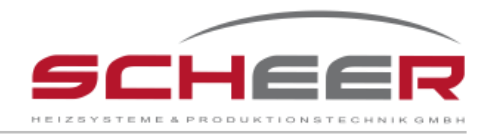

# <span id="page-34-0"></span>**9.2 Digital Eingang Verbindungen**

**Warnung** – Stellen Sie sicher, dass das Brennerstörungs- und das Brenner-Reset-Kabel NICHT mit dem Kessel verbunden sind.

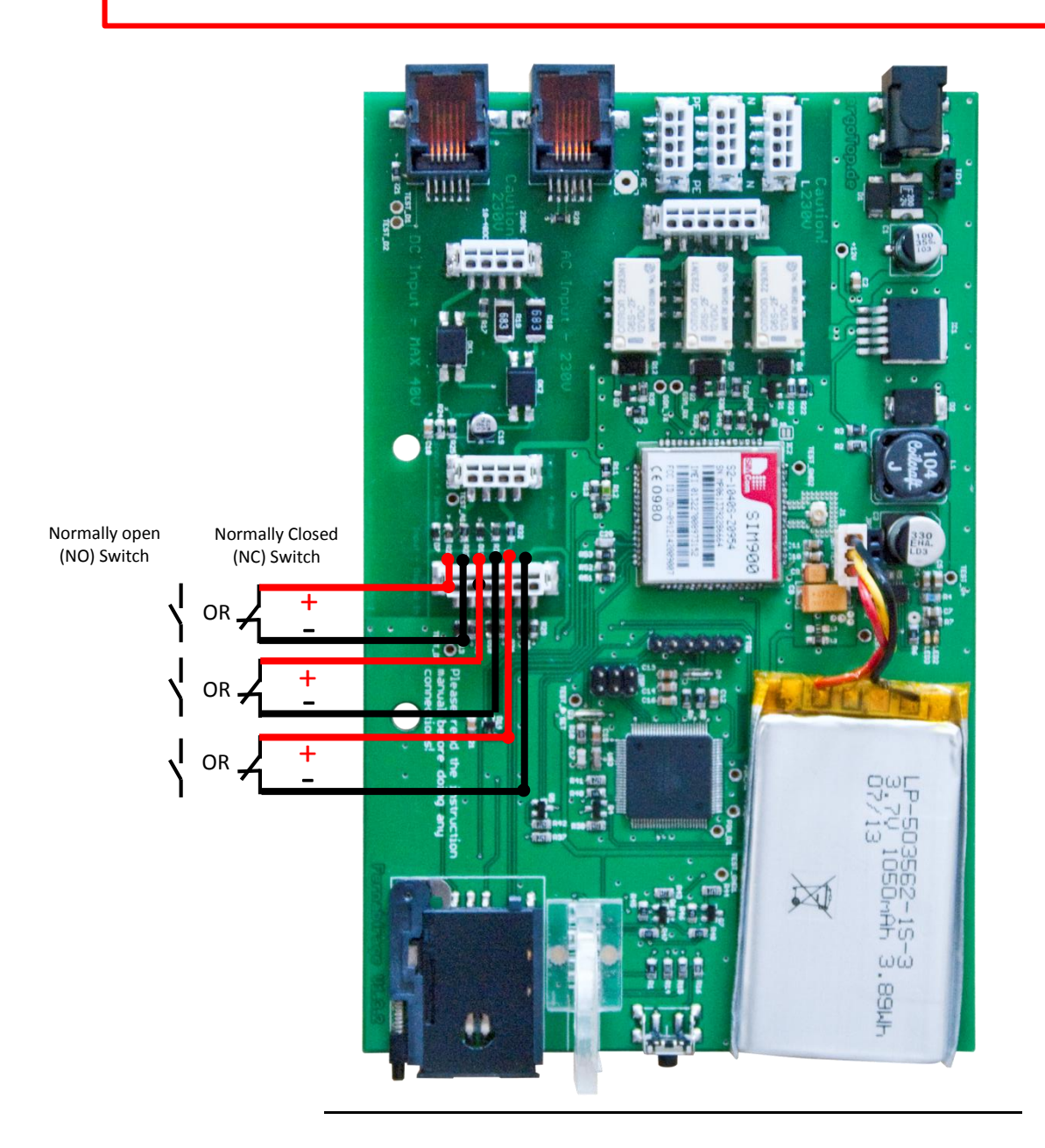

### <span id="page-34-1"></span>**10 Erläuterung der Fehlermeldungen**

Nach der Konfiguration wird die SCHEER SH-Teleüberwachung starten, nach Fehlern suchen, die Betriebszustände überprüfen und Warnungen gemäß den Benutzereinstellungen senden. Bei einem Fehlerfall wird das System entsprechend diesen Einstellungen handeln und die konfigurierten Nutzer in der jeweiligen Zeit informieren.

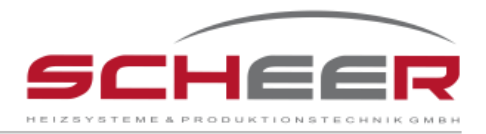

### <span id="page-35-0"></span>**10.1 Kesseltemperatur**

Ist die Kesseltemperatur höher oder niedriger als der festgelegte Sollwert von mehr als 1 Minute (Standard Zeit), wird der Kesseltemperatur-Alarmzustand eintreten. Zu diesem Zeitpunkt wird Nutzer 1 vom Ausfall informiert und die Möglichkeit der Inanspruchnahme des Ausfalls für eine bestimmte Zeit (Zeit verschieben) angegeben.

Warnmeldung 3:

Kesseltemp. ist geringer als zulaessige Mindesttemp. Bitte Nachricht bestaetigen, senden Sie: K,Zeit (in min,max.999)bis zur ern. Nachricht. z.B.:K,60

Der Nutzer kann antworten:

 $\triangleright$  K, Time (Zeit, um Alarm zu verschieben)

Warnmeldung 4:

Kesseltemp. ist hoeher als zulaessige Maximaltemp.

Bitte Nachricht bestaetigen, senden Sie: K,Zeit (in min,max.999) bis zur ern. Nachricht. z.B.:K,60

Der Nutzer kann antworten:

 $\triangleright$  K, Time (Zeit, um Alarm zu verschieben)

Wenn Nutzer 1 mit K antwortet, wird die Zeitalarm-Bedingung nicht überprüft und kein anderer Benutzer wird während des Sendezeitraums informiert.

Nachdem die Zeit nach dem Verschieben vergangen ist, wird das System überprüfen, ob der Alarmzustand noch aktiv ist. Ist das der Fall, erhält Nutzer 1 wieder eine Warnmeldung des Kesseltemperatur-Alarms. Wenn Nutzer 1 nach der festgelegten Zeit nicht reagiert und es einen zweiten Nutzer gibt, wird dieser informiert. Auch wenn Nutzer 2 die Zeit zum Verschieben sendet, wird der Fehlerzustand nicht während der Sendezeit überprüft. Ist die Zeit zum Verschieben abgelaufen und die Fehlerbedingung noch aktiv, wird Nutzer 1 wieder informiert. Für den Fall, dass Nutzer 2 nach der festgelegten Zeit nicht reagiert, wird Nutzer 3 über den Ausfall informiert.

Der Minimalwert für die Dauer der Prüfung beträgt 0 Minuten und der Maximalwert für die Dauer der Prüfung beträgt 999 Minuten (ca. 17 Stunden).

Wenn die Kesseltemperatur wieder in einem definierten Intervall und nicht zu verschiedenen Zeitpunkten läuft, erhalten die Nutzer eine Mitteilung, dass die Kesseltemperatur in Ordnung ist.

Warnmeldung 5: Kesseltemperatur ist OK.

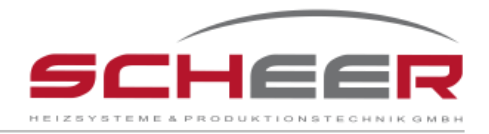

### <span id="page-36-0"></span>**10.2 Ausfall der Stromversorgung**

Bei einem Stromausfall wird Nutzer1 unverzüglich informiert. Der interne Akku ermöglicht dem System, weiterhin für 16 Stunden zu laufen.

Warnmeldung 6:

Warnung! Externe Spannungsversorgung ausgefallen. Bitte Nachricht bestaetigen, senden Sie: P,Zeit (in min,max.999) bis zur ern.Nachricht. z.B.:P,60

Der Nutzer kann antworten:

 $\triangleright$  P, Time (Zeit, um Alarm zu verschieben)

Wenn Nutzer 1 den Befehl zum Verschieben des Stromausfalls (P,Time) sendet, wird der Ausfall während der Dauer der Zeit zum Verschieben nicht geprüft. Wenn das Verschieben endet und die Fehlermeldung noch aktiv ist, wird Nutzer 1 wieder informiert. Wenn Nutzer 1 nach der festgelegten Zeit nicht reagiert und es einen zweiten Nutzer gibt, wird dieser informiert. Auch wenn Nutzer 2 die Zeit zum Verschieben sendet, wird der Fehlerzustand nicht während der Sendezeit überprüft. Ist die Zeit zum Verschieben abgelaufen und die Fehlerbedingung noch aktiv, wird Nutzer 1 wieder informiert. Für den Fall, dass Nutzer 2 nach der festgelegten Zeit nicht reagiert, wird Nutzer 3 über den Ausfall informiert.

Der Minimalwert für die Dauer der Prüfung beträgt 0 Minuten und der Maximalwert für die Dauer der Prüfung beträgt 999 Minuten (ca. 17 Stunden).

Bei wiederkehrender Spannungsversorgung und wenn das System sich wegen des Verschiebens in Warteposition befindet, werden alle Nutzer eine Nachricht bekommen, dass die Stromversorgung wieder hergestellt ist.

Warnmeldung 7:

<span id="page-36-1"></span>Externe Spannungsversorgung wieder hergestellt.

### **10.3 Ausfall des Brenners**

Im Falle einer Brennerfehlfunktion wird die SCHEER SH-Teleüberwachung 5 Minuten warten, bevor sie Nutzer1 informiert. Wenn der Brennerausfall während dieser Zeit aktiv ist, wird Nutzer1 informiert. Wenn die Brenneroption "zurücksetzen" nicht verfügbar ist, werden die Nutzer nur über eine mögliche Fehlfunktion des Brenners informiert. Es kann keine Fernwirkung durchgeführt werden.

Warnmeldung 8: Brenner Fehler. Bitte starten Sie den Brenner manuell neu. Bleibt der Fehler bestehen, kontaktieren Sie einen Techniker.

Sollte der Fehler immer noch aktiv, Nutzer 2 definiert und eine Zeit zwischen Nutzer 1 und Nutzer 2 eingestellt sein, erhält Nutzer 2 die gleiche Information. Die gleiche Situation wird auch bei

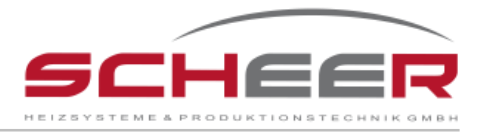

Nutzer 3 angewendet. Wenn das System nach 24 Stunden noch im Fehlermodus ist, werden alle Nutzer informiert, dass keine Maßnahmen ergriffen wurden.

Warnmeldung 9: Brennerstoerung. Keine weitere Massnahme erfolgt.

Wenn die "zurücksetzen"-Option verfügbar ist, haben die Nutzer die Möglichkeit, aus der Ferne einen Neustart des Brenners zu veranlassen. Wie oben beschrieben wurde, wird Nutzer 1 über eine Brennerstörung informiert.

Warnmeldung 10: Brenner Fehler. Senden Sie eine 91 um den Brenner neu zu starten oder eine 92 um die anderen Nutzer nicht ueber den Fehler zu informieren.

Der Nutzer kann antworten:

- $\geq 91$  Restart Brenner fern
- $\geq 92$  Akzeptieren Versagen. Keine anderen Nutzer wird informiert

Sendet Nutzer 1 die "91", wird die SCHEER SH-Teleüberwachung den Brenner neu starten. Durch Senden von "92" wird die SCHEER SH-Teleüberwachung keine Maßnahmen ergreifen. Keine anderen Nutzer werden informiert. Reagiert Nutzer 1 nicht nach der konfigurierten Zeit und es gibt einen Nutzer 2, wird dieser von der Brennerstörung informiert. Auch hier können die gleichen Optionen gesendet werden. Durch senden einer "91" kann Nutzer 2 den Brenner zurücksetzen und durch senden einer "92" werden keine Maßnahmen ergriffen. Reagiert Nutzer 2 nicht nach der konfigurierten Zeit und es gibt einen Nutzer 3, wird dieser von der Brennerstörung informiert. Wieder können die gleichen Optionen gesendet werden. Durch senden einer "91" kann Nutzer 3 den Brenner zurücksetzen und durch senden einer "92" werden keine Maßnahmen ergriffen.

Wenn einer der informierten Nutzer eine "91" sendet, wird der Brenner zurückgesetzt und alle Nutzer werden darüber informiert.

Warnmeldung 11:

Nr 2 hat Brenner neu gestartet.

Wenn der Fehler weiterhin besteht, kontaktieren Sie bitte den technischen Service.

Wenn nach 24 Stunden keiner der Nutzer eine Aktion durchgeführt hat und/oder der Brenner weiterhin im Fehlermodus ist, werden alle Nutzer informiert.

Warnmeldung 12: Brennerstoerung. Keine weitere Massnahme erfolgt.

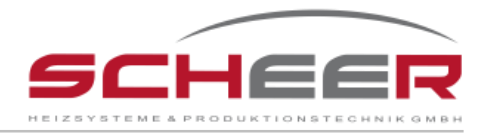

### <span id="page-38-0"></span>**10.4 Raum-Temperaturalarm**

Im Fall einer Abnahme oder Erhöhung der Temperatur außerhalb der konfigurierten Grenze des Raumtemperatursensors wird die SCHEER SH-Teleüberwachung Nutzer 1 informieren.

Warnmeldung 13: *Temperature Sensor Name* temp. ist zu niedrig. Bitte senden Sie: X-Keine Nutzer informieren T,Zeit (in min,max.999) bis zur ern.Nachricht. z.B. T,60

Warnmeldung 14: *Temperature Sensor Name* Temp. ist zu hoch. Bitte senden Sie: X-Keine Nutzerinformieren T,Zeit(in min,max.999)bis zur ern.Nachricht. z.B. T,60

Der Nutzer kann antworten:

 $\triangleright$  T, Time (Zeit, um Alarm zu verschieben)

Nach Erhalt der Warnmeldung kann Nutzer 1 durch senden eines "X" oder durch verschieben der Zeit durch senden von "T,Zeit" dafür sorgen, dass die anderen Nutzer nicht informiert werden. Durch verschieben der Zeit wird der Ausfall verzögert. Wenn die Fehlerbedingung nach ablaufen der verschobenen Zeit noch aktiv ist, wird Nutzer 1 wieder über den Ausfall informiert werden. Wird nach der konfigurierten Zeit nichts unternommen und es wurde ein Nutzer 2 definiert, wird dieser vom Ausfall des Temperatursensors informiert. Wenn Nutzer 2 die Zeit verschiebt, wird der Fehlerzustand während der Sendezeit nicht überprüft. Wenn die verschobene Zeit abgelaufen und die Fehlermeldung noch aktiv ist, wird Nutzer 1 wieder informiert. Reagiert Nutzer 2 nicht nach der konfigurierten Zeit und es gibt einen Nutzer 3, wird dieser vom Ausfall des Temperatursensors informiert.

Der Minimalwert für die Dauer der Prüfung beträgt 0 Minuten und der Maximalwert für die Dauer der Prüfung beträgt 999 Minuten (ca. 17 Stunden).

Wenn die Temperatur wieder im definierten Intervall und nicht zu verschiedenen Zeitpunkten ausgeführt wird, wird Nutzer 1 informiert.

Warnmeldung 15: *Temperature Sensor Name* Temp. OK: *Temp* C

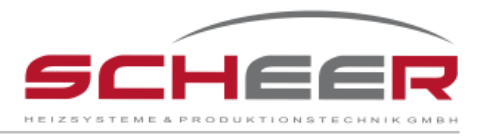

# <span id="page-39-0"></span>**10.5 Option externe Analogeingänge/Tanksensor**

Nachdem eine der analogen Ports konfiguriert wurde, beginnt das System sofort die Prüfung auf Fehler in den analogen Ports. Wenn zu irgendeinem Zeitpunkt das System die konfigurierten Fehlerzustände erkennt, wird Nutzer1 nach der konfigurierten Zeit informiert.

Warnmeldung 16:

Warnung! Analog-Eingang 1 hoeher als zul. Wert. Bitte Nachricht bestaetigen, senden Sie: A1,Zeit (in min,max.999) bis zur ern. Nachricht. z.B.:A1,60

Warnmeldung 17: Warnung!Analog-Eingang 1 niedriger als zul. Wert. Bitte Nachricht bestaetigen, senden Sie: A1,Zeit (in min,max.999) bis zur ern. Nachricht. z.B.:A1,60

Der Nutzer kann antworten:

A1, Time (Zeit, um Alarm zu verschieben)

An dieser Stelle hat der Nutzer die Möglichkeit, den Ausfall für eine bestimmte Zeit zu verschieben, indem er den Befehl "A1, Zeit" (A1 - Analog 1-Port) sendet. Wenn die verschobene Zeit das Ende erreicht und die Fehlerbedingung noch aktiv ist, wird er wieder informiert. Sollte er nach der konfigurierten Zeit nicht reagieren und der Ausfall ist immer noch aktiv ist, wird Nutzer 2 informiert. Auch wird er die Möglichkeit haben, den Ausfall durch Senden des Befehls zu verschieben. So wird Nutzer 1 wieder über den Ausfall informiert, wenn der Fehlerzustand noch aktiv ist. Sollte Nutzer2 jedoch kein zweites Mal während der konfigurierten Zeit reagieren, wird Nutzer 3 über den Fehler informiert.

Der Minimalwert für die Dauer der Prüfung beträgt 0 Minuten und der Maximalwert für die Dauer der Prüfung beträgt 999 Minuten (ca. 17 Stunden).

Wenn die analogen Eingangswerte wieder in einem definierten Intervall und nicht zu verschobenen Zeiten laufen, werden alle Nutzer über die Meldung informiert, dass der Analogeingang in Ordnung ist.

Warnmeldung 18: Der analoge Eingang 1 ist OK.

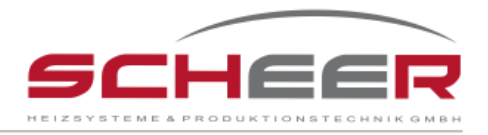

# <span id="page-40-0"></span>**10.6 Option externe Digitaleingänge**

Nach der Konfiguration eines I/O-Anschluss beginnt das System sofort die Überprüfung von Fehlern auf dem Port.

Wenn das System zu irgendeinem Zeitpunkt die konfigurierten Fehlerzustände für diesen Anschluss erkennt, wird Nutzer1 informiert.

Warnmeldung 19:

Warnung! Digital-Signal 1 Bitte Nachricht bestaetigen, senden Sie: G1,Zeit (in min,max.999) bis zur ern. Nachricht. z.B.:G1,60

Der Nutzer kann antworten:

 $\triangleright$  G1, Time (Zeit, um Alarm zu verschieben)

An dieser Stelle hat der Nutzer die Möglichkeit, den Ausfall für eine bestimmte Zeit zu verschieben, indem er den Befehl "G1, Zeit" (G1 - E / A-Port 1) sendet. Wenn die verschobene Zeit sich dem Ende neigt und die Fehlerbedingung noch aktiv ist, wird er wieder über den Ausfall informiert. Wenn er in der konfigurierten Zeit nicht reagiert und der Ausfall immer noch aktiv ist, wird Nutzer2 informiert. Auch er hat die Möglichkeit, den Ausfall durch Senden eines Befehls zu verschieben. Auf diese Weise wird Nutzer 1 wieder über den Ausfall informiert, wenn der Fehlerzustand noch aktiv ist. Reagiert Nutzer 2 jedoch kein zweites Mal nach der konfigurierten Zeit, wird Nutzer 3 informiert.

Der Minimalwert für die Dauer der Prüfung beträgt 0 Minuten und der Maximalwert für die Dauer der Prüfung beträgt 999 Minuten (ca. 17 Stunden).

Wenn die E/A-Eingangswerte wieder in einem definierten Intervall und nicht zu verschobenen Zeiten laufen, werden alle Nutzer über die Meldung informiert, dass der Eingang in Ordnung ist.

Warnmeldung 20: Digital-Signal 1 ist OK.

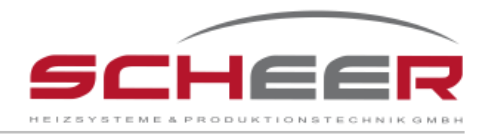

# <span id="page-41-0"></span>**10.7 LED Warnungen**

Auf der Vorderseite der SCHEER SH-Teleüberwachung befinden sich 4 LED's, die den Benutzer auf mögliche Fehler im System aufmerksam machen.

– System AN – GSM AN / Netzwerkstatus – Warn-LED 1 – Konfig. AN / Warn-LED 2

Bitte beachten Sie die folgenden LED-Ausfall Interpretationen.

### 1. System AN LED ist AUS

Ist der Hauptschalter auf "1" und das Netzteil mit einer Steckdose verbunden, sollte die System AN LED leuchten. Ist dies nicht der Fall, könnte die Versorgungsspannung nicht Verfügbar sein. Überprüfen Sie, ob Sie Spannung im Stecker haben und ob Netzteil richtig arbeitet.

### 2. GSM AN / Netzwerkstatus blinkt schnell

Beim Systemstart wird die GSM AN / Netzwerkstatus LED schnell blinken (0,5 sek). Während dieser Zeit versucht das GSM-Modem sich mit dem Netzwerk zu verbinden. Dieser Vorgang kann, abhängig von den Netzwerkverbindungen, 3 bis 5 Minuten in Anspruch nehmen. Danach, wenn eine Netzwerkverbindung möglich ist, sollte die GSM AN / Netzwerkstatus LED langsam blinken (3 sek).

#### 3. GSM AN / Netzwerkstatus blinkt langsam

Wie eben beschrieben, wird die GSM AN / Netzwerkstatus LED langsam blinken (3 sek), wenn eine Netzwerkverbindung möglich ist und eine Verbindung hergestellt wurde.

#### 4. Warn-LED 1 blinkt

Im Falle eines aktiven Ausfalls wird die Warn-LED blinken (3s AN / 3s AUS). Um zu überprüfen, um welchen Fehler es sich handelt, können die autorisierten Nutzer einen Anruf tätigen oder eine SMS mit einer "1" senden (für mehr Informationen siehe Kapitel 7)

#### 5. Warn-LED 1 und Konfig. AN / Warn-LED 2 blinken

Im Falle eines schwachen Signals des GSM Netzwerkes wird die Warn-LED 1 und dann die Warn-LED 2 blinken.

Es wird nicht empfohlen, dass die SCHEER SH-Teleüberwachung mit einem niedrigen GSM-Netzwerk-Signal arbeitet, da dadurch Nachrichten "verloren" gehen können.

Um dieses Problem zu beheben, sollten die Nutzer dafür sorgen, dass das GSM-Netzwerk-Signal stark genug ist, um Anrufe zu erhalten und SMS zu senden oder zu empfangen.

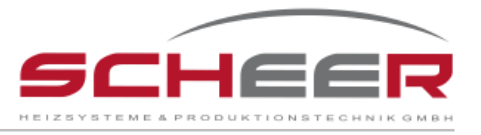

Um die Empfangsleistung des Systems zu erhöhen, kann eine externe Antenne angebracht werden.

### 6. Konfig. AN / Warn-LED 2 ist AN

Wenn die Konfig. AN/Warn-LED 2 AN ist, ist die SCHEER SH-Teleüberwachung im Konfigurationsmodus. Während dieser Zeit im Betrieb dürfen die Anweisungen aus Kapitel 6 nicht durchgeführt werden.

Wenn die SCHEER SH-Teleüberwachung im Konfigurationsmodus und 20 Minuten inaktiv ist, wird sie die Konfiguration automatisch schließen und die normalen Funktionen wieder aufnehmen.

# <span id="page-42-0"></span>**11 Behebung von Systemfehlern**

#### SCHEER SH-Teleüberwachung GSM AN / Netzwerkstatus blinkt immer schnell (0,5 sek)

Beim Systemstart kann es 3 bis 5 Minuten dauern, bis die SCHEER SH-Teleüberwachung sich mit der GSM-Netzwerk verbindet. Wenn die GSM AN / Netzwerkstatus LED nach dieser Zeit weiter schnell blinkt (0,5 sek), ist es nicht möglich die SIM-Karte im GSM-Netzwerk zu authentifizieren. Überprüfen Sie, ob die SIM-Karte richtig in den Kartensteckplatz eingesteckt ist und ob die PIN-Nummer entfernt wurde.

#### SCHEER SH-Teleüberwachung reagiert während der Konfiguration nicht auf Befehle

- Bei der ersten Konfiguration ist es möglich, dass der Nutzer das System mehrere Male neu starten muss, bevor die Konfiguration angefangen werden kann. Dieser Vorgang erlaubt dem System, die Netzwerknachrichten, die Fehlfunktionen während der Konfigurationsphase auslösen können, zu reinigen.
- Prüfen Sie, ob die SIM-Karte genug Guthaben zum wiederholen hat.

#### SCHEER SH-Teleüberwachung reagiert nicht auf Befehle

- Prüfen Sie, ob die SIM-Karte genug Guthaben zum wiederholen hat.
- Wenn die SIM-Karte genug Guthaben besitzt, starten Sie das System manuell neu.

#### SCHEER SH-Teleüberwachung sendet eine Nachricht doppelt

- Es ist möglich, dass die SCHEER SH-Teleüberwachung eine Nachricht bei schwachem Netzwerksignal doppelt sendet. Das System fährt voll funktionsfähig fort, so dass keine speziellen Maßnahmen erforderlich sind.
- Prüfen Sie, ob Sprachnachrichten die SIM-Karte stören.

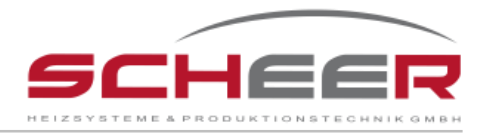

# EG-Konformitätserklärung

Die Bauart der Maschine COMPACT-Serie SBC ist entwickelt, konstruiert und gefertigt in Übereinstimmung mit den Richt-linien

2006/95/EG 2004/108/EG 2006/42/EG

Niederspannung Elektromagnetische Verträglichkeit Maschinen

Wöhrden, 16. Dezember 2014

**SCHEER** Heizsysteme & Produktionstechnik GmbH

Nicole Schroeter

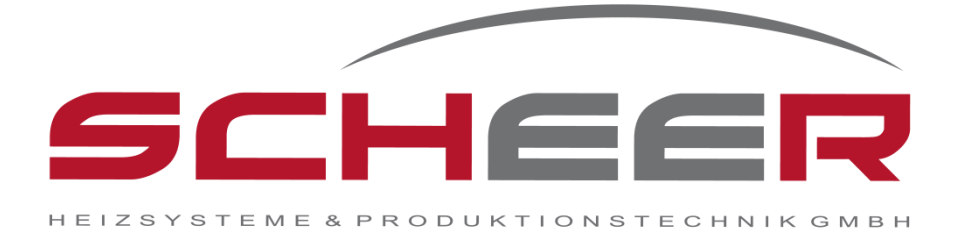

# SH-Teleüberwachung

**SCHEER**

**Heizsysteme & Produktionstechnik GmbH Chausseestr. 12 - 16 25797 Wöhrden Tel.: + 49 (0) 4839 / 905-0 Fax.: +49 (0) 4839 / 453 info@scheer-heizsysteme.de www.scheer-heizsysteme.de**

Höchstmaß an Behaglichkeit und Komfort